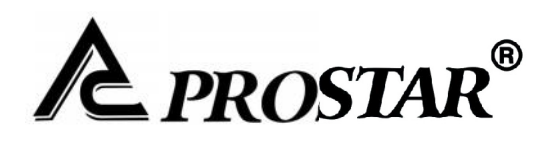

# **User Manual PR8000 Series**

Frequency inverter

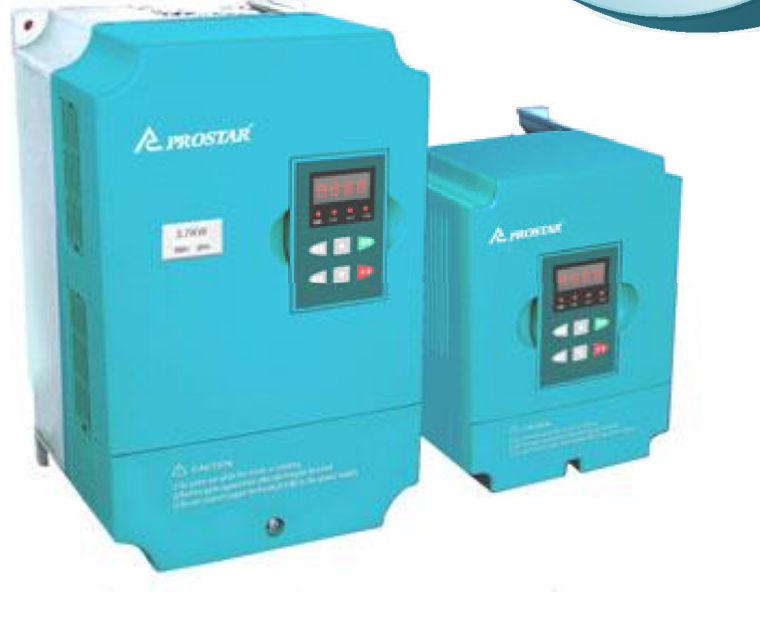

# **CONTENTS**

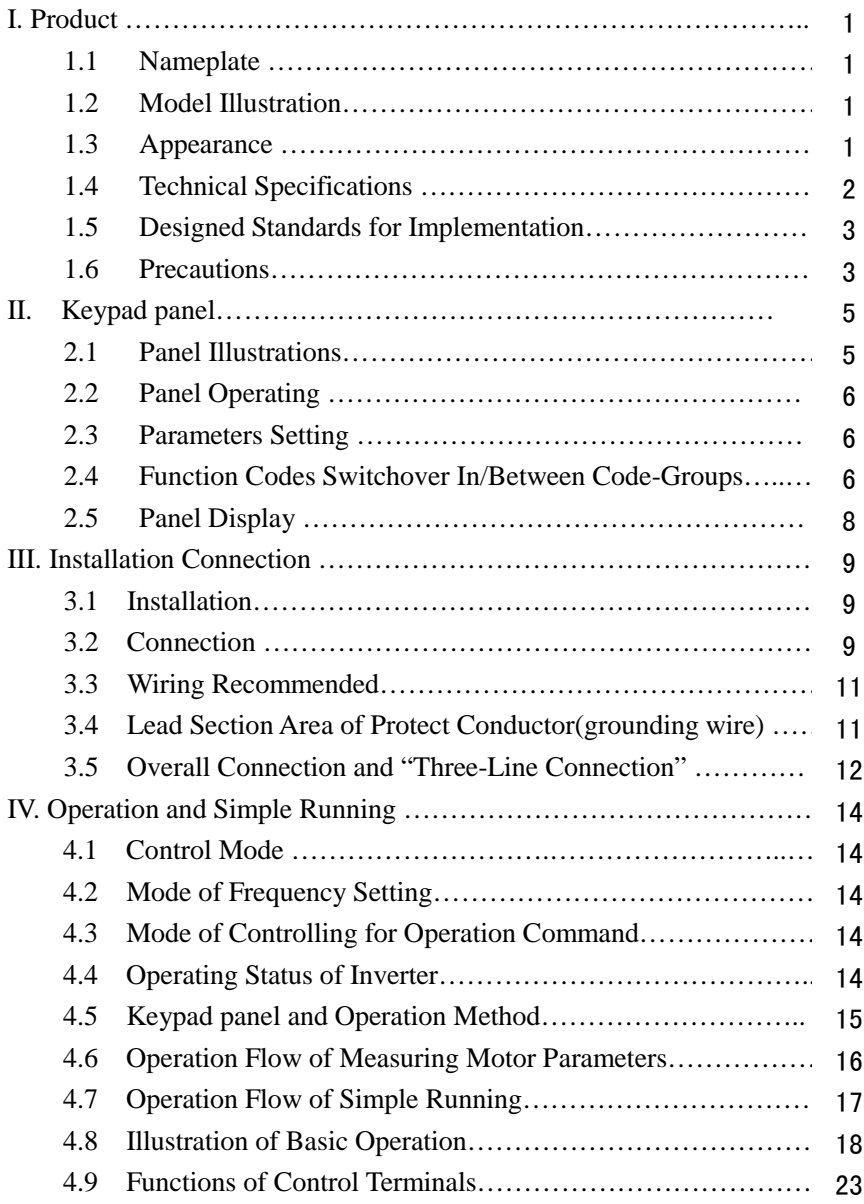

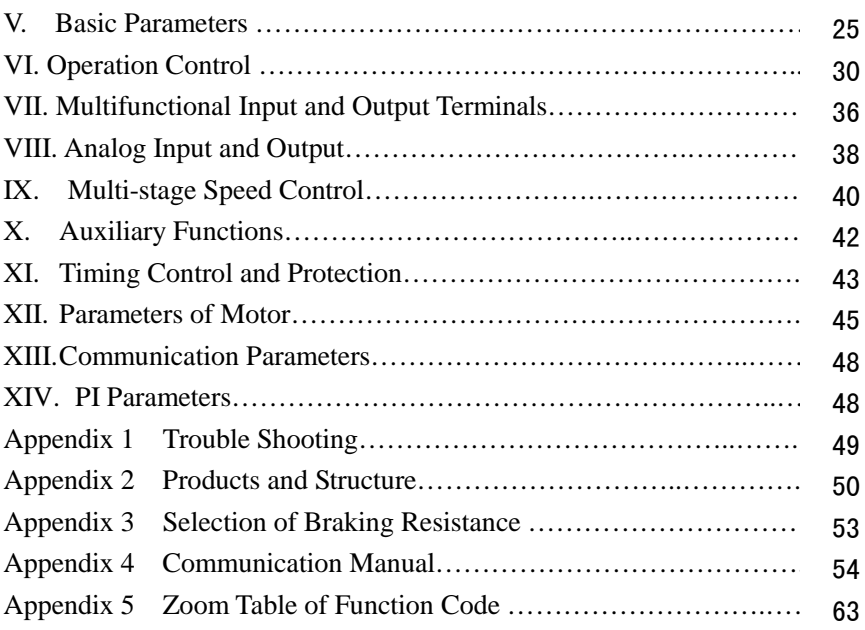

# **I. Product**

This manual offers a brief introduction of the installation connection for F1000-G series inverters, parameters setting and operations, and should therefore be properly kept. Please contact manufacturer or dealer in case of any malfunction during application.

#### **1.1 Nameplate**

Taking for instance the PR8000 series 7.5KW inverter with three-phase input, its nameplate is illustrated as Fig 1-1.

3Ph: three-phase input; 380V, 50/60Hz: input voltage range and rated frequency.

3Ph: 3-phase output; 17A, 7.5KW: rated output current and power;

 $0.00 \sim 650.0$ Hz: output frequency range.

#### **1.2 Model Illustration**

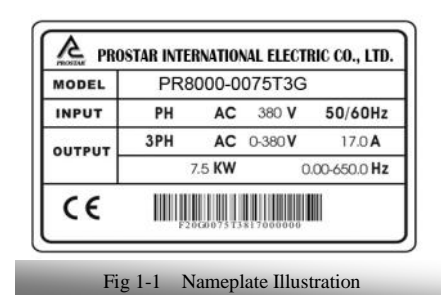

Taking the same instance of 7.5KW inverter with three-phase, its model illustration is shown as Fig 1-2.

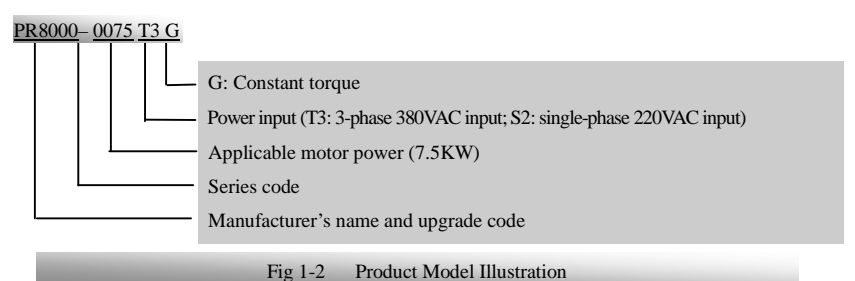

#### **1.3 Appearance**

The external structure of PR8000 series inverter is classified into plastic and metal

housings. Only wall hanging type is available for plastic housing while wall hanging type and cabinet type for metal housing. Good poly-carbon materials are adopted through die-stamping for plastic housing with nice form, good strength and toughness.

Taking  $PR8000 - 0015T3G$  for instance, the external appearance and structure are shown as in Fig 1-3. Process of low sheen and silk screen printing are adopted on the

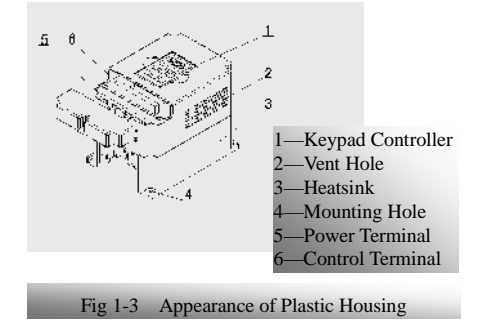

housing surface with soft and pleasant gloss. Meanwhile, metal housing uses advanced exterior plastic-spraying and powder-spraying process on the surface with elegant color. Taking PR8000-0220T3G for instance, its appearance and structure are shown as in Fig 1-4, with detachable one-side door hinge structure adopted for front cover,convenient for wiring and maintenance.

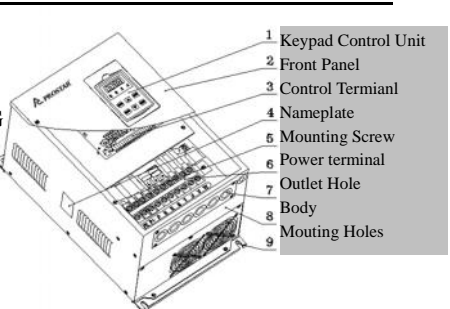

### **1.4 Technical Specifications**

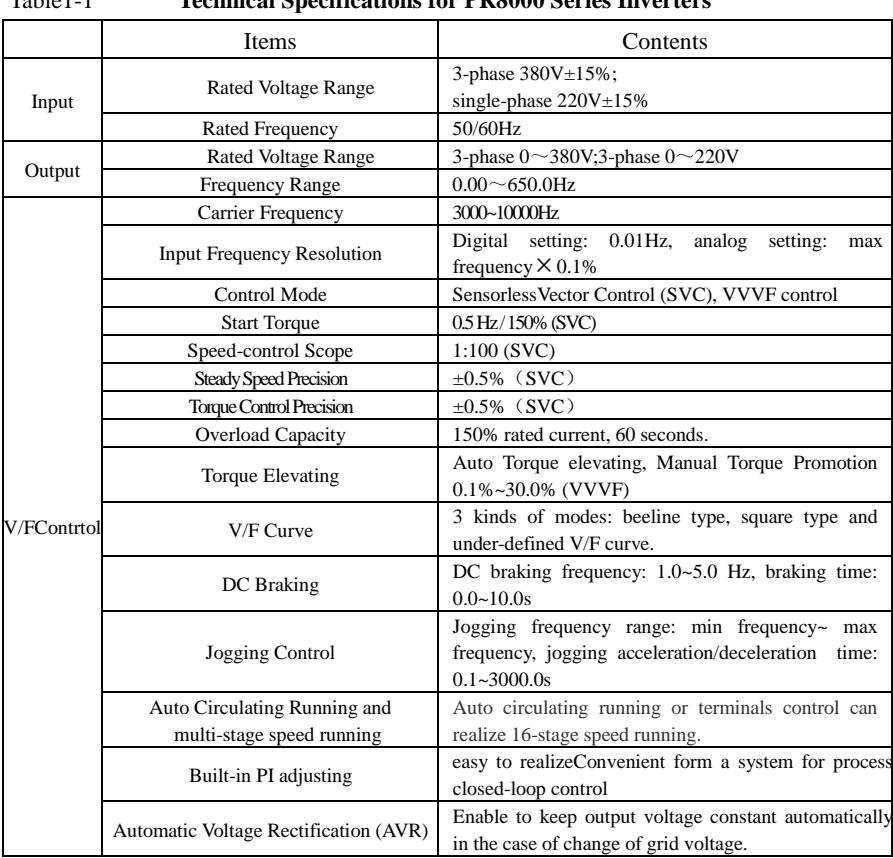

#### Table1-1 **Technical Specifications for PR8000 Series Inverters**

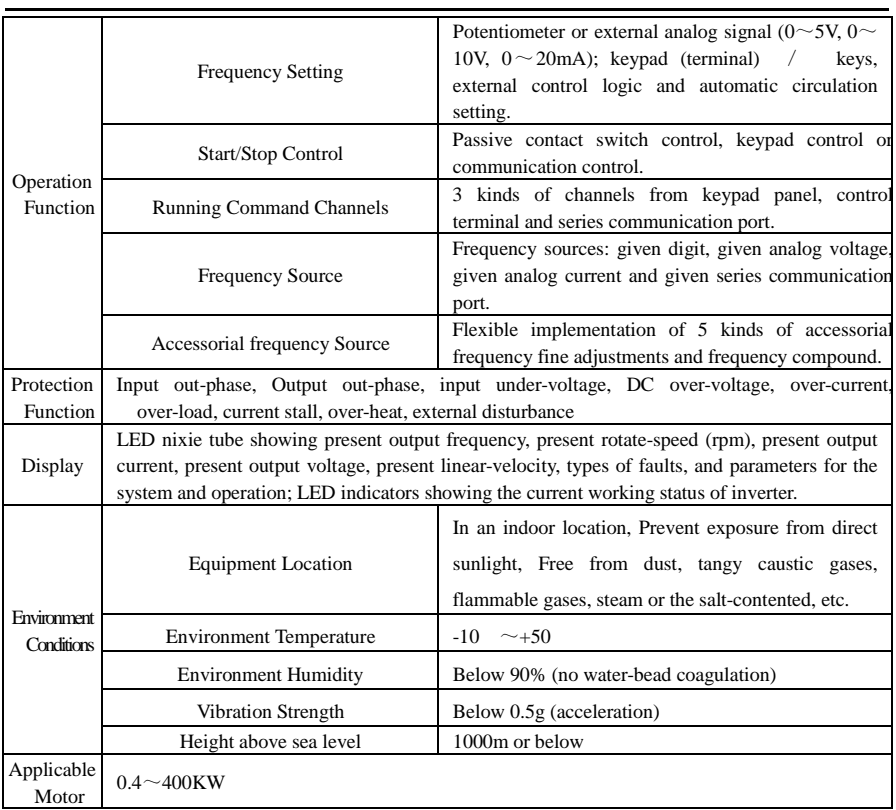

#### **1.5 Designed Standards for Implementation**

- IEC/EN 61800-5-1: 2003 Adjustable speed electrical power drive systems safety requirements.
- IEC/EN 61800-3: 2004 Adjustable speed electrical power drive systems-Part 3: EMC product standard including specific test methods.

#### **1.6 Precautions**

#### **1.6.1 Notice for Application**

- Installation and application environment should be free of rain, drips, steam, dust and oily dirt; without corrosive or flammable gases or liquids, metal particles or metal powder.
- $\bullet$  Environment temperature within the scope of -10  $\sim$ +50.
- Inverter is installed in a control cabinet, and smooth ventilation should be

ensured.

- Do not drop anything into the inverter.
- Never touch the internal elements within 15 minutes after power off. Wait till it is completely discharged.
- Input terminals R, S and T are connected to power supply of 380V and single-phase input terminals R,T are connected to 220V while output terminals U, V and W are connected to motor.
- Proper grounding should be ensured with grounding resistance not exceeding 4; separate grounding is required for motor and inverter. No grounding with series connection is allowed.
- No load switch is allowed at output while inverter is in operation.
- AC reactor or/and DC reactor is recommended when your inverter is above 37KW.
- There should be separate wiring between control loop and power loop to avoid any possible interference.
- Signal line should not be too long to avoid any increase with common mode interference.
- It shall comply with the requirements for surrounding environment as stipulated in Table 1-1 **"Technical Specifications for PR8000–G Series Inverter"**.

#### **1.6.2 Maintenance**

- Cooling fan should be cleaned regularly to check whether it is normal; remove the dust accumulated in the inverter on a regular basis.
- Check inverter's input and output wiring regularly.
- Replace inverter's cooling fan, starting contactor (relay) regularly.
- Check if all terminal wiring screws are fastened and if wirings are aging.

#### **1.6.3 Special Warning!!**

- Never touch high-voltage terminals inside the inverter to avoid any electric shock.
- All safety covers should be well fixed before inverter is power connected, to avoid any electric shock.
- Only professional personnel are allowed for any maintenance, checking or replacement of parts.
- No live-line job is allowed.

# **II. Keypad panel**

Keypad panel and monitor screen are both fixed on keypad controller. Two kinds of controllers (with and without potentiometer) are available for F1000-G series inverters, and each keypad controller has two kinds of size. Refer to note for Fig2-1.

#### **2.1 Panel Illustration**

The panel covers three sections: data display section, status indicating section and keypad operating section, as shown in Fig. 2-1.

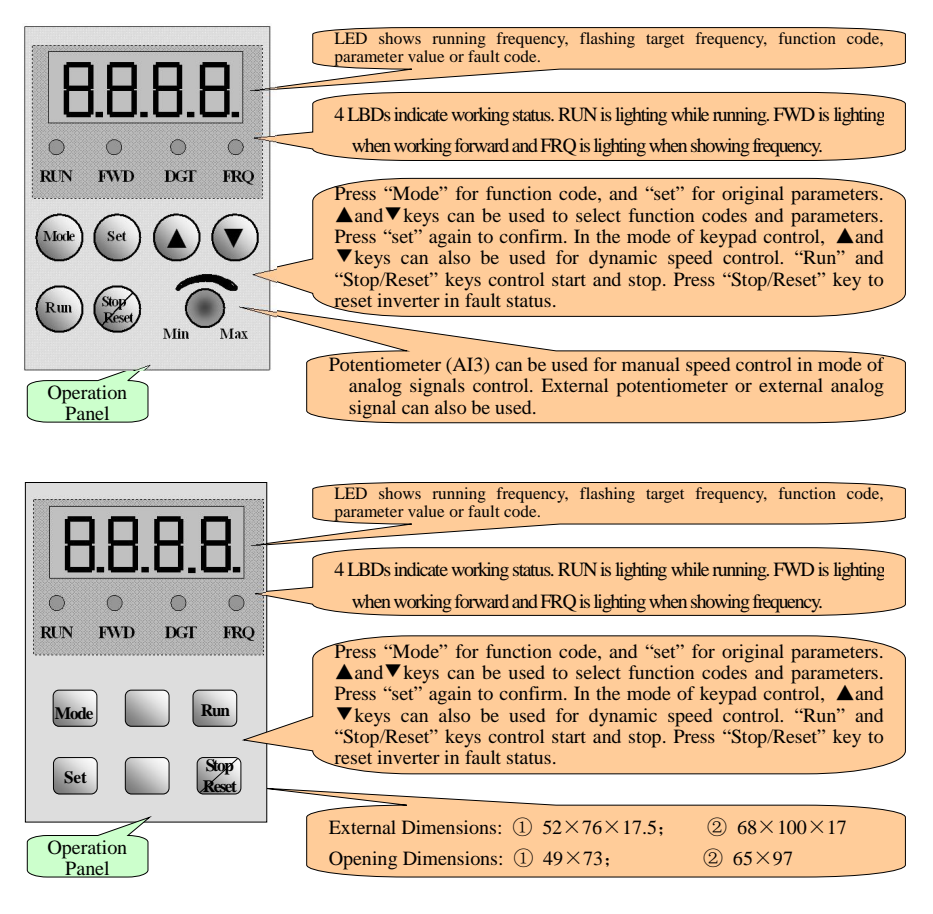

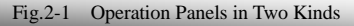

#### **2.2 Panel Operating**

All keys on the panel are available for user. Refer to Table 2-1 for their functions.

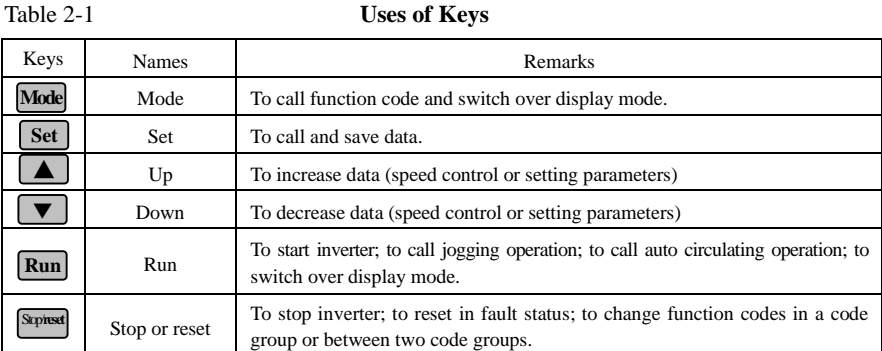

#### **2.3 Parameters Setting**

This inverter has numerous function parameters, which the user can modify to effect different modes of operation control. User needs to realize that user's password must be entered first if parameters are to be set after power off or protection is effected, i.e., to call F100 as per the mode in Table 2-2 and enter the correct code. Default value at manufacturer for user's password is 8.

**Table 2-2 Steps for Parameters Setting**

| <b>Steps</b>                | Keys       | Operation                                                                          | Display     |
|-----------------------------|------------|------------------------------------------------------------------------------------|-------------|
|                             | Mode       | Press "Mode" key to display function code                                          | FITI        |
| $\mathcal{D}_{\mathcal{A}}$ | -lor       | Press "Up" or "Down" to select required function code                              | <b>IFIA</b> |
| 3                           | <b>Set</b> | To read data set in the function code                                              | S.C         |
| 4                           | юr         | To modify data                                                                     | 9.L         |
| 5                           | <b>Set</b> | To show corresponding target frequency by<br>flashing<br>after saving the set data |             |
|                             | Aode       | To display the current function code                                               |             |

The above-mentioned step should be operated when inverter is in stop status.

#### **2.4 Function Codes Switchover in/between Code-Groups**

This has more than 300 parameters (function codes) available to user, divided into 10 sections as indicated in Table 2-3.

**Table 2-3 Function Code Partition** Group Name Function Code Range Group<br>No. Group Name Function Code Range Group No. Basic Parameters F100 $\sim$ F160 1 Subsidiary function F600 $\sim$ F630 6 Run Control Mode  $F200 \sim F230$  2 Timing control and protection function  $F700 \sim F740$  7 Multi-functional  $\frac{1}{2}$ input/output terminal F300 $\sim$ F330 3 Motor parameters F800 $\sim$ F830 8 Analog signals of  $\begin{array}{c|c}\n\text{Analog} & \text{signas} \\
\text{input/output} & \text{F400} \sim \text{F440} \\
\end{array}$  4 Communication function  $F900 \sim F930$  9 Multi-stage speed parameters  $F500 \sim F580$  5 PI parameter setting FA00 $\sim$ FA30 10

As parameters setting costs time due to numerous function codes, such function is specically designed as "Function Code Switchover in a Code Group or between Two Code-Groups" so that parameters setting become convenient and simple.

Press "Mode" key so that the keypad controller will display function code. If press " "or " " key then, function code will circularly keep increasing or decreasing by degrees within the group; if press again the "stop/reset" key, function code will change circularly between two code groups when operating the "▲" or  $" "$  key.

e.g. when function code shows F111, DGT indicator will be on. Press " $\gamma$ "  $\gamma$ " key, function code will keep increasing or decreasing by degrees within F100~F160; press "stop/reset" key again, DGT indicator will be off. When pressing " $\gamma$ " " key, function codes will change circularly among the 10 code-groups, **50."** like F211, F311…FA11, F111…, Refer to Fig 2-2 (The sparkling " is indicated the corresponding target frequency values).

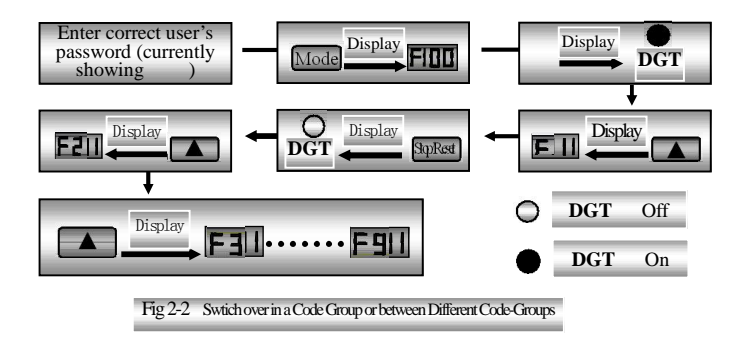

# **2.5 Panel Display**

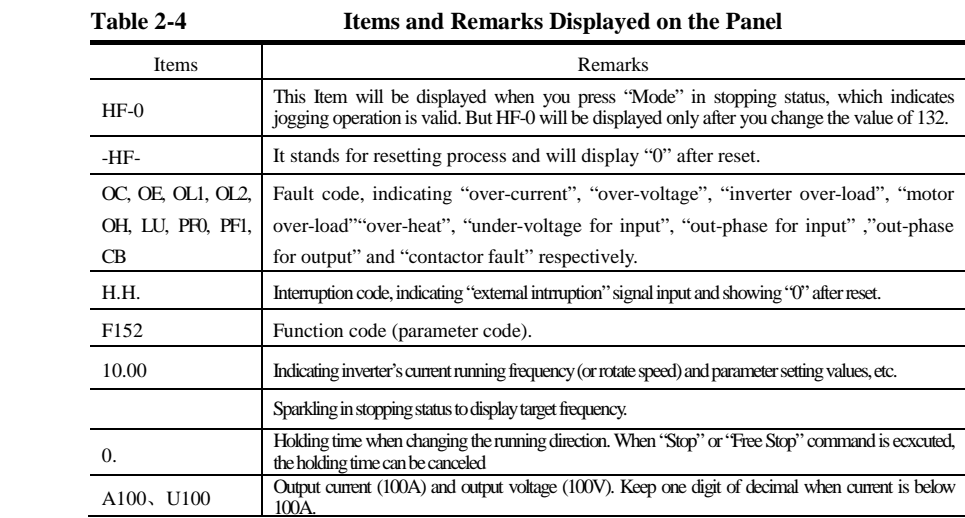

# **III. Installation & Connection**

#### **3.1 Installation**

Inverter should be installed vertically, as shown in Fig 3-1. Sufficient ventilation space should be ensured in its surrounding. Clearance dimensions (recommended) are available from Table 3-1 for installing the inverter.

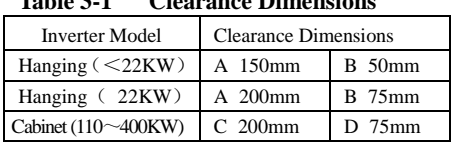

#### **Table 3-1 Clearance Dimensions**

#### **3.2 Connection**

 In case of 3-phase input, connect R, S and T terminals (L1 and L2 terminals for single-phase) with power source

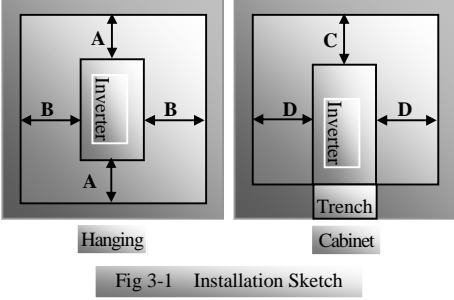

from network and PE (E) to earthing, U, V and W terminals to motor.

- Motor shall have to be ground connected. Orelse electrified motor causes interference.
- External braking cell may be considered for inverter with single-phase input if load inertia is too large for the built-in braking cell;
- For inverter with 3-phase input and power lower than 15kw, braking cell is also built-in. If the load inertia is moderate, it is Ok to only connect braking resistance with built-in braking cell.

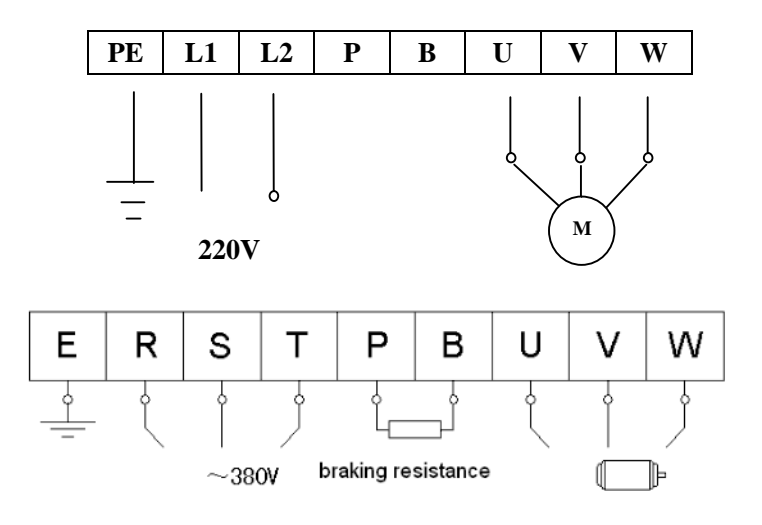

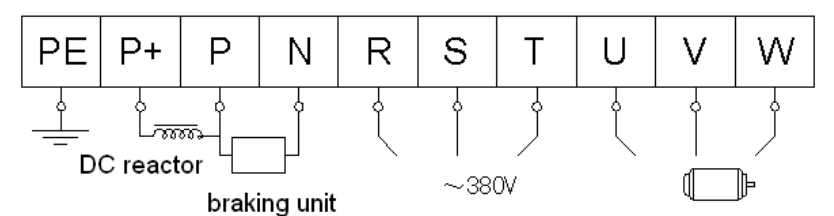

(The figure is only sketch, terminals order of practical products may be different from the above-mentioned figure. Please pay attention when connecting wires)

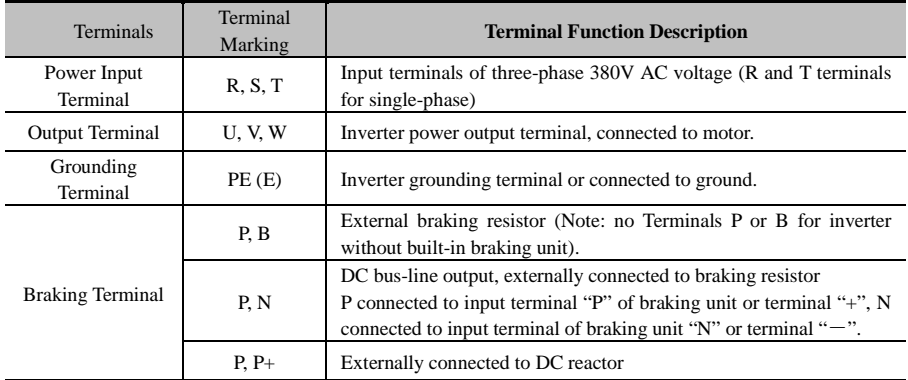

#### **Introduction of terminals of power loop**

Wiring for control loop as follows:

A) The following sketch is the control terminals for single-phase 0.4KW, 0.75KW, 1.5KW and built-in

braking cell inveters.

**A+B-DO124VCMOP1OP2OP3OP4OP5OP6OP7OP8+5VAI1GNDAI2AO1AO2TATBTC**

B) The following sketch is the control terminals for single-phase 2.2KW inveters.

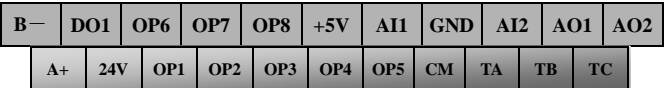

C) The following sketch is the control terminals for three-phase 0.75~400KW inverters.

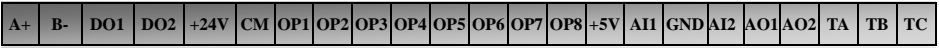

Terminals A+ and B- are effective only when MODBUS communication is required by customers.

٦

## **3.3 Wiring Recommended**

 $\mathsf{r}$ 

| <b>Inverter Model</b> | Lead<br><b>Section</b><br>Area(mm <sup>2</sup> ) | <b>Inverter</b><br>Model | Lead<br><b>Section</b><br>Area(mm <sup>2</sup> ) | <b>Inverter</b><br>Model | Lead<br>Section<br>Area(mm <sup>2</sup> ) |
|-----------------------|--------------------------------------------------|--------------------------|--------------------------------------------------|--------------------------|-------------------------------------------|
| PR8000-0004S2G        | 1.5                                              | PR8000-0075T3G           | 4                                                | PR8000-1600T3G           | 120                                       |
| PR8000-0004XS2G       | 1.5                                              | PR8000-0110T3G           | 6.0                                              | PR8000-2000T3G           | 150                                       |
| PR8000-0007S2G        | 2.5                                              | PR8000-0150T3G           | 10                                               | PR8000-2200T3G           | 185                                       |
| PR8000-0007XS2G       | 2.5                                              | PR8000-0185T3G           | 16                                               | PR8000-2500T3G           | 240                                       |
| PR8000-0015S2G        | 2.5                                              | PR8000-0220T3G           | 16                                               | PR8000-2800T3G           | 240                                       |
| PR8000-0015XS2G       | 2.5                                              | PR8000-0300T3G           | 25                                               | PR8000-3150T3G           | 300                                       |
| PR8000-0022S2G        | 4.0                                              | PR8000-0370T3G           | 25                                               | PR8000-3550T3G           | 300                                       |
| PR8000-0007T3G        | 1.5                                              | PR8000-0450T3G           | 35                                               | PR8000-4000T3G           | 400                                       |
| PR8000-0015T3G        | 2.5                                              | PR8000-0550T3G           | 35                                               |                          |                                           |
| PR8000-0022T3G        | 2.5                                              | PR8000-0750T3G           | 50                                               |                          |                                           |
| PR8000-0037T3G        | 2.5                                              | PR8000-0900T3G           | 70                                               |                          |                                           |
| PR8000-0040T3G        | 2.5                                              | PR8000-1100T3G           | 70                                               |                          |                                           |
| PR8000-0055T3G        | 4                                                | PR8000-1320T3G           | 95                                               |                          |                                           |

**Wiring for Power Loop**

# **3.4 Lead section area of protect conductor (grounding wire)**

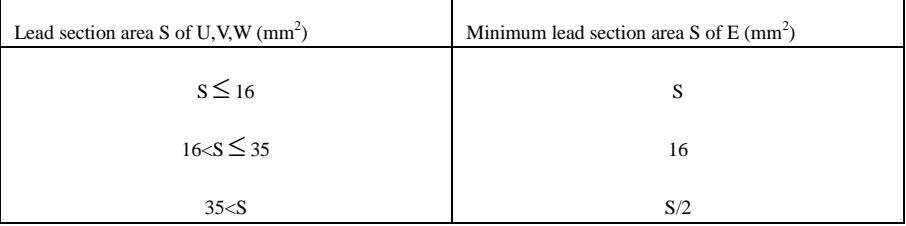

#### **3.5 Overall Connection and "Three- Line" Connection**

\* Refer to next figure for overall connection sketch for PR8000 series inverters. Wiring mode is available for various terminals whereas not every terminal needs connection when applied.

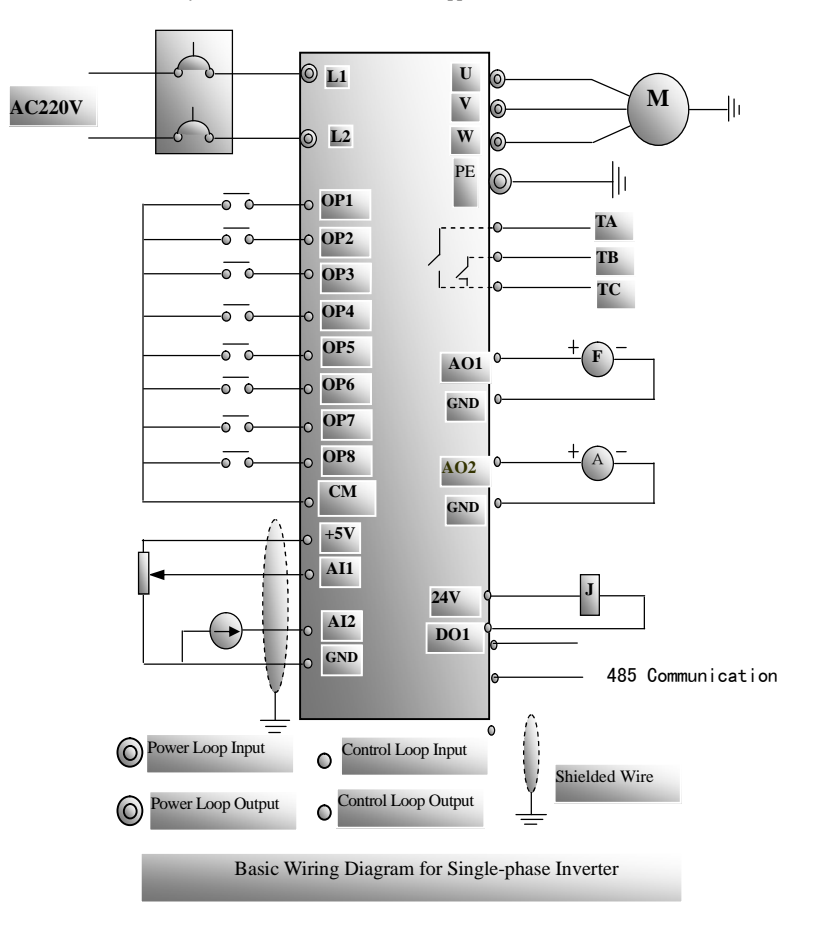

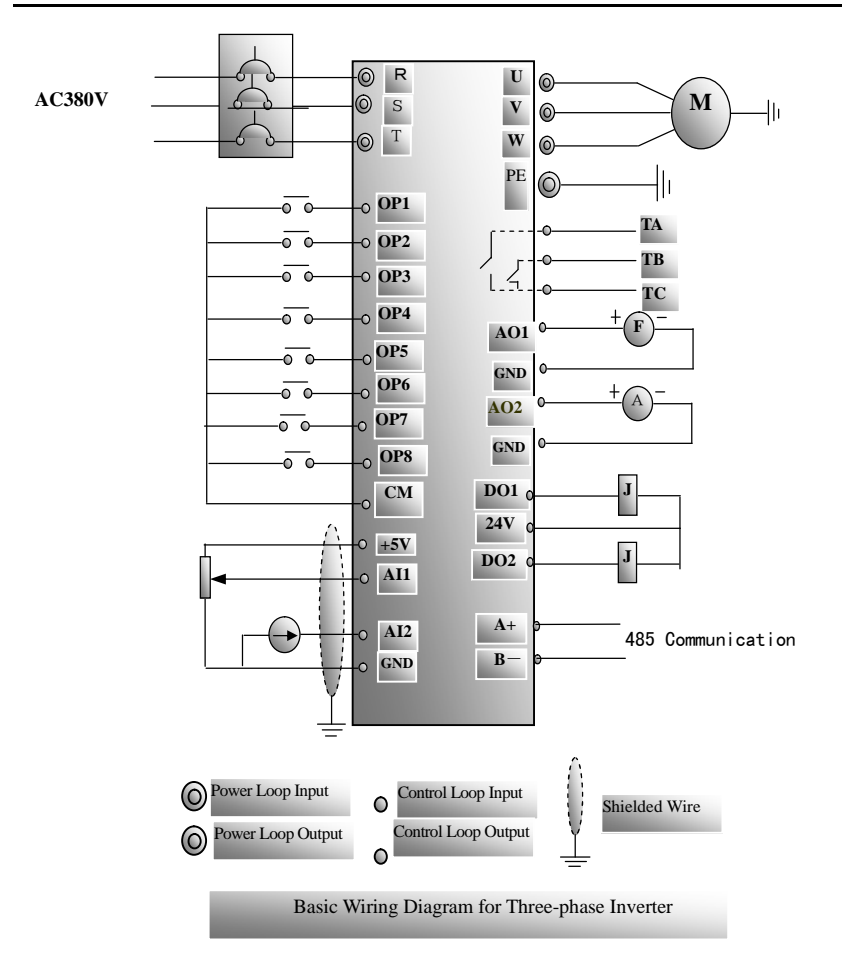

# **IV. Operation and Simple Running**

This chapter defines and interprets the terms and nouns describing the control, running and status of the inverter. Please read it carefully. It will be helpful to your correct operation.

#### **4.1 Control mode**

PR8000 inverter has two control modes: sensorless vector control (F106=0), and V/F control (F106=2).

Mode 0: sensorless vector control, also named open-loop vector control, suitable for the cases that no encoder is installed, there are higher requirements for starting torque and control precision of speed, and V/F control mode can not satisfy.

Mode 2: V/F control mode.

#### **4.2 Mode of frequency setting**

Please refer to F203~F207 for the method and channel for setting the running frequency (speed) of the PR8000 inverter.

#### **4.3 Mode of controlling for running command**

The channel for inverter to receive control commands (including start, stop and jogging, etc) constains three modes: 1. Keyboard (keypad panel) control; 2. External terminal control; 3. Serial communication control.

The modes of control command can be selected through the function codes F200 and F201.

#### **4.4 Operating status of inverter**

When the inverter is powered on, it may have four kinds of operating status: stopped status, programming status, running status, and fault alarm status. They are described in the following:

#### **4.4.1 Stopped status**

If re-energize the inverter (if "self-startup after being powered on" is not set) or decelerate the inverter to stop the output, the inverter is at the stopped status until receiving control command. At this moment, the running status indicator on the keyboard goes off, and the display shows the display status before power down.

#### **4.4.2 Programming status**

Through keypad panel, the inverter can be switched to the status that can read or change the function code parameters. Such a status is the programming status.

There are numbers of function parameters in the inverter. By changing these parameters, the user can realize different control modes.

#### **4.4.3 Running status**

The inverter at the stopped status or fault-free status will enter running status after having received operation command.

The running indicator on keypad panel lights up under normal running status.

#### **4.4.4 Fault alarm status**

The status under which the inverter has a fault and the fault code is displayed.

Fault codes mainly include: OC, OE, OL1, OL2, OH, LU, PF1, and CB, representing "over current", "over voltage", "inverter overload", "motor overload", "overheat", "input undervoltage", "input out-phase", and "contactor fault" respectively.

For trouble shooting, please refer to Appendix I to this manual, "Trouble Shooting".

#### **4.5 Keypad panel and operation method**

Keypad panel (keyboard) is a standard part for configuration of PR8000 inverter. Through keypad panel, the user may carry out parameter setting, status monitoring and operation control over the inverter. Both keypad panel and display screen are arranged on the keyboard controller, which mainly consists of three sections: data display section, status indicating section, and keyboard operating section. There are two types of keyboard controller (with potentiometer or without potentiometer) for inverter. Each type of keyboard controller has two sizes. For details, please refer to Chapter II of this manual, "Keypad panel".

It is necessary to know the functions and how to use the keypad panel. Please read this manual carefully before operation.

#### **4.5.1 Method of operating the keypad panel**

(1) Operation flow of setting the parameters through keypad panel

A three-level menu structure is adopted for setting the parameters through keypad panel of inverter, which enables convenient and quick searching and changing of function code parameters.

Three-level menu: Function code group (first-level menu) → Function code (second-level menu) → Set value of each function code (third-level menu).

(2) Setting the parameters

Setting the parameters correctly is a precondition to give full play of inverter performance. The following is the introduction on how to set the parameters through keypad panel.

Operating procedures:

Press the "Mode" key, to enter programming menu.

Press the key "Stop/Reset", the DGT lamp goes out. Press and , the function code will change within the function code group. The first number behind F displayed on the panel is 1, in other words, it displays F1××at this moment.

Press the key "Stop/Reset" again, the DGT lamp lights up, and the function code will change within the code group. Press and to change the function code to F106; press the "Set" key to display 0; while press and to change to 2.

Press the "Set" key to complete the change.

#### **4.5.2 Switching and displaying of status parameters**

Under stopped status or running status, the LED digitron of inverter can display status parameters of the inverter. Actual parameters displayed can be selected and set through the set value of function codes F131 and F132. Through the "Mode" key, it can switch over repeatedly and display the parameters of stopped status or running status. The followings are the description of operation method of displaying the parameters under stopped status and running status.

(1) Switching of the parameters displayed under stopped status

Under stopped status, inverter has five parameters of stopped status, which can be switched over repeatedly and displayed with the keys "Mode" and "Stop/Reset". These parameters are displaying: keyboard jogging, target rotary speed, PN voltage, PI feedback value, and temperature. Please refer to the description of function code F132.

(2) Switching of the parameters displayed under running status

Under running status, eight parameters of running status can be switched over repeatedly and displayed with the keys "Mode" and "Stop/Reset". These parameters are displaying : current output rotary speed, output current, output voltage, PN voltage, PI feedback value, temperature, count value and linear speed. Please refer to the description of function code F131.

#### **4.6 Operation flow of measuring motor parameters**

The user shall input the parameters accurately as indicated on the nameplate of the motor prior to selecting operation mode of vector control. Inverter will match standard motor parameters according to these parameters indicated on the nameplate. To achieve better control performance, the user may start the inverter to measure the motor parameters, so as to obtain accurate parameters of the motor controlled.

The parameters of the motor can be measured through function code F800.

For example: If the parameters indicated on the nameplate of the motor controlled are as follows: numbers of motor poles are 4; rated power is 7.5KW; rated voltage is 380V; rated current is 15.4A; rated frequency is 50.00HZ; and rated rotary speed is 1440rpm, operation flow of measuring the parameters shall be done as described in the following:

- 1. In accordance with the above motor parameters, set the values of F801 to F805 correctly: set the value of F801 to 7.5, F802 to 380, F803 to 15.4, F804 to 4, and F805 to 1440 respectively.
- 2. In order to ensure dynamic control performance of the inverter, set F800=1, i.e. select running parameter measurement. Make sure that the motor is disconnected from the load. Press the "Run" key on the keyboard, and the inverter will display "TEST", and it will measure the motor's static parameters of two stages. After that, the motor will accelerate according to the acceleration time set at F114 and maintain for a certain period. The motor will then decelerate to 0 according to the time set at F115. After self-checking is completed, relevant parameters of the motor will be stored in function codes F806~F809, and F800 will turn to 0 automatically.
- 3. If it is impossible to disconnect the motor from the load, select  $F800=2$ , i.e. static parameter measurement. Press the "Run" key, the inverter will display "TEST", and it will measure the motor's static parameters of two stages. The motor's stator resistance, rotor resistance and leakage inductance will be stored in F806-F808 automatically, and F800 will turn to 0 automatically. The user may also calculate and input the motor's mutual inductance value manually according to actual conditions of the motor.

#### **4.7 Operation flow of simple running**

Table 4-1 shows a brief introduction to inverter operation flow.

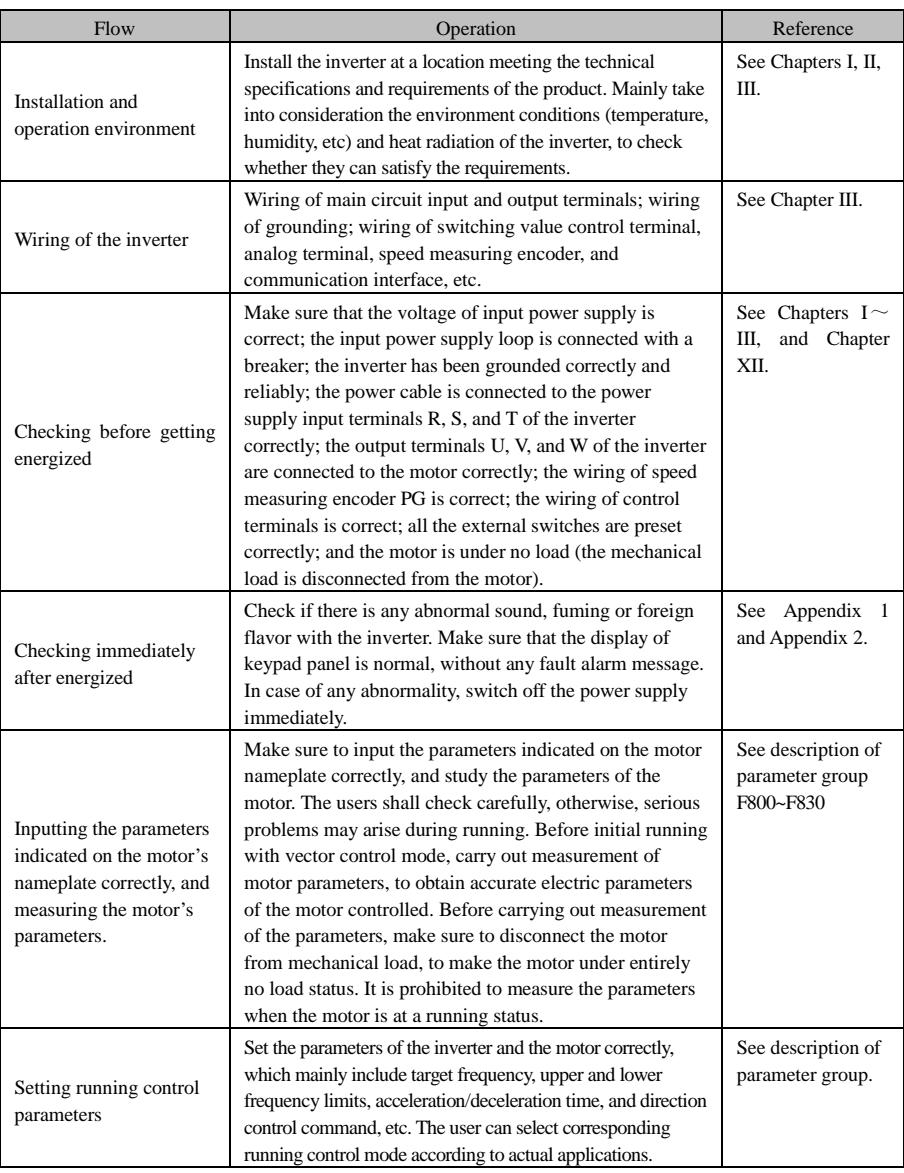

#### **Table 4-1 Brief Introduction to Inverter Operation Flow**

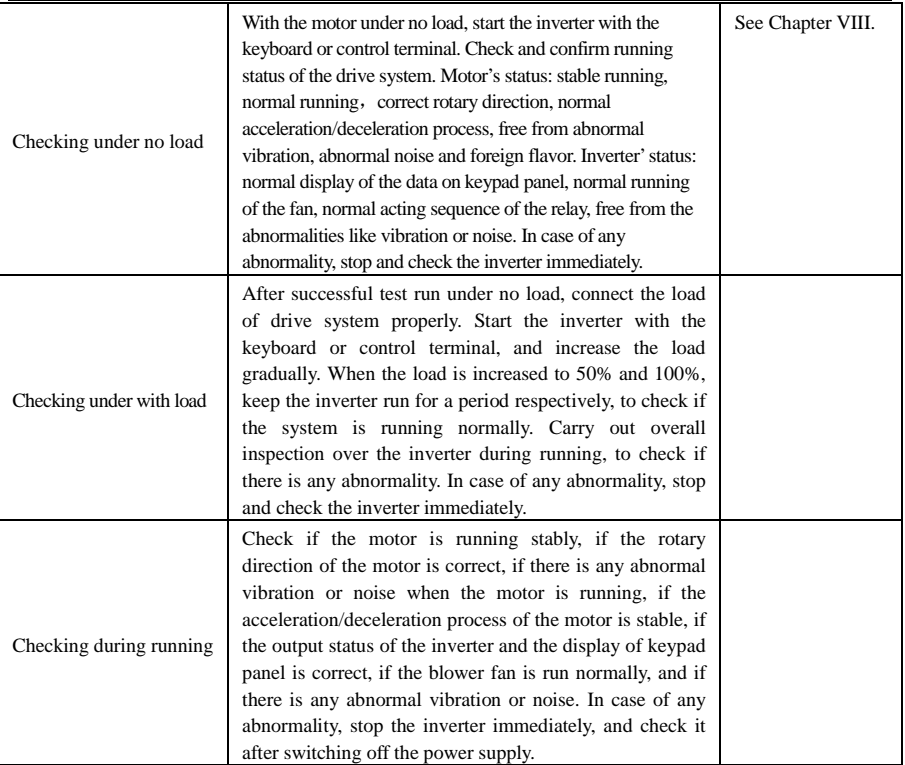

#### **4.8 Illustration of basic operation**

Illustration of inverter basic operation: we hereafter show various basic control operation processes by taking a 7.5kW inverter that drives a 7.5kW three-phase asynchronous AC motor as an example.

The parameters indicated on the nameplate of the motor are as follows: 4 poles; rated power, 7.5KW; rated voltage, 380V; rated current, 15.4A; rated frequency 50.00HZ; and rated rotary speed, 1440rpm.

#### **4.8.1 Operation processes of frequency setting, start, forward running and stop with keypad panel**

(1) Connect the wires in accordance with Figure 4-1. After having checked the wiring successfully, switch on the air switch, and power on the inverter.

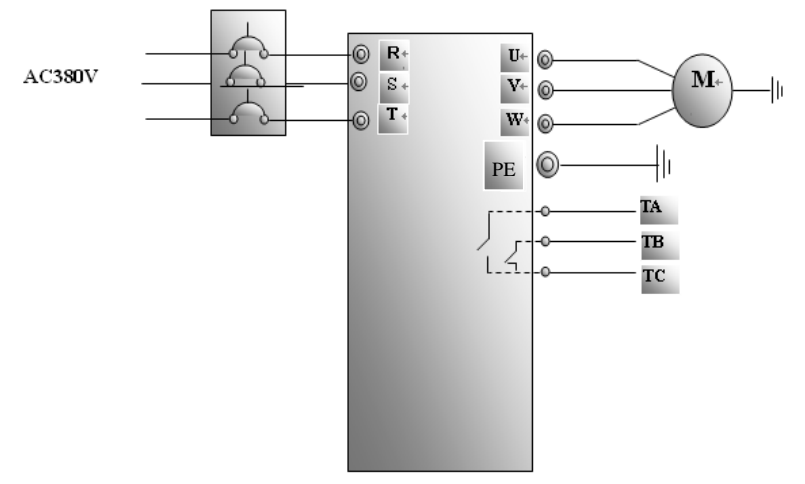

Figure 4-1 Wiring Diagram 1

- (2) Press the "Mode" key, to enter the programming menu.
- (3) Measure the parameters of the motor

Enter F801 parameter and set rated power of the motor to 7.5kW;

Enter F802 parameter and set rated voltage of the motor to 380V;

Enter F803 parameter and set rated current of the motor to 15.4A;

Enter F804 parameter and set number of poles of the motor to 4;

Enter F805 parameter and set rated rotary speed of the motor to 1440 rpm;

Enter F800 parameter and set it to 1 or 2, to allow measuring the parameter of the moto  $(1=$ running parameter measurement, 2= static parameter measurement. In the mode of running parameter measurement, make sure to disconnect the motor from the load);

Press the "Run" key, to measure the parameters of the motor. After completion of the measurement, the motor will stop running, and relevant parameters will be stored in  $F806 \sim F809$ . For the details of measurement of motor parameters, please refer to "Operation flow of measuring the motor parameters" in this manual and Chapter XII of this manual.

(4) Set functional parameters of the inverter:

Enter F106 parameter and set it to 0; select the control mode to sensorless vector control; Enter F203 parameter and set it to 0; Enter F111 parameter and set the frequency to 50.00Hz; Enter F200 parameter and set it to 0; select the mode of start to keyboard control; Enter F201 parameter and set it to 0; select the mode of stop to keyboard control; Enter F202 parameter and set it to 0; select coratation locking.

- (5) Press the "Run" key, to start the inverter;
- (6) During running, current frequency of the inverter can be changed by pressing or  $\ddot{\phantom{a}}$
- (7) Press the "Stop/Reset" key once, the motor will decelerate until it stops running;
- (8) Switch off the air switch, and deenergize the inverter.

**4.8.2 Operation process of setting the frequency with keypad panel, and starting, forward and reverse running, and stopping inverter through control terminals**

(1) Connect the wires in accordance with Figure 4-2. After having checked the wiring successfully, switch on the air switch, and power on the inverter;

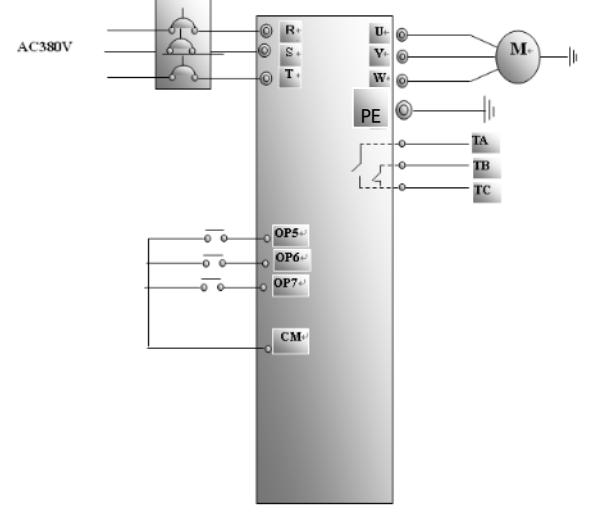

**Figure 4-2 Wiring Diagram 2**

- (2) Press the "Mode" key, to enter the programming menu.
- (3) Study the parameters of the motor: the operation process is the same as that of example 1.
- (4) Set functional parameters of the inverter:

Enter F106 parameter and set it to 0; select sensorless vector control for the control mode;

Enter F203 parameter and set it to 0; select the mode of frequency setting to digital given memory; Enter F111 parameter and set the frequency to 50.00Hz;

Enter F208 parameter and set it to 1; select two-line control mode 1 (Note: when F208  $\,$  0, F200, F201 and F202 will be invalid.)

(5) Close the switch OP6, the inverter starts forward running;

(6) During running, current frequency of the inverter can be changed by pressing

(7) During running, switch off the switch OP6, then close the switch OP7, the running direction of the motor will be changed (Note: The user should set the dead time of forward and reverse running F120 on the basis of the load. If it was too short, OC protection of the inverter may occur.)

(8) Switch off the switches OP6 and OP7, the motor will decelerate until it stops running;

(9) Switch off the air switch, and deenergize the inverter.

#### **4.8.3 Operation process of jogging operation with keypad panel**

(1) Connect the wires in accordance with Figure 4-1. After having checked the wiring successfully, switch on the air switch, and power on the inverter;

(2) Press the "Mode" key, to enter the programming menu.

·20·

- (3) Measure the parameters of the motor; the operation process is the same as that of example 1.
- (4) Set functional parameters of the inverter:

Enter F132 parameter and set it to 1; select keyboard jogging; Enter F106 parameter and set it to 0; select the control mode to sensorless vector control; Enter F200 parameter and set it to 0; select the mode of running command control by keyboard operation; Enter F124 parameter, and set the jogging operation frequency to  $5.00\text{Hz}$ ; Enter F125 parameter, and set the jogging acceleration time to 30S; Enter F126 parameter, and set the jogging deceleration time to 30S; Enter F202 parameter, and set it to 0; select forward running locking.

(6) Press and hold the "Run" key until the motor is accelerated to the jogging frequency, and maintain the status of jogging operation.

(7) Release the "Run" key. The motor will decelerate until jogging operation is stopped;

(8) Switch off the air switch, and deenergize the inverter.

#### **4.8.4 Operation process of setting the frequency with analog terminal c and controlling the operation with control terminals**

(1) Connect the wires in accordance with Figure 4-3. After having checked the wiring successfully, switch on the air switch, and power on the inverter. Note:  $2K \sim 5K$  potentiometer may be adopted for setting external analog signals. For the cases with higher requirements for precision, please adopt precise multiturn potentiometer, and adopt shielded wire for the wire connection, with near end of the shielding layer grounded reliably.

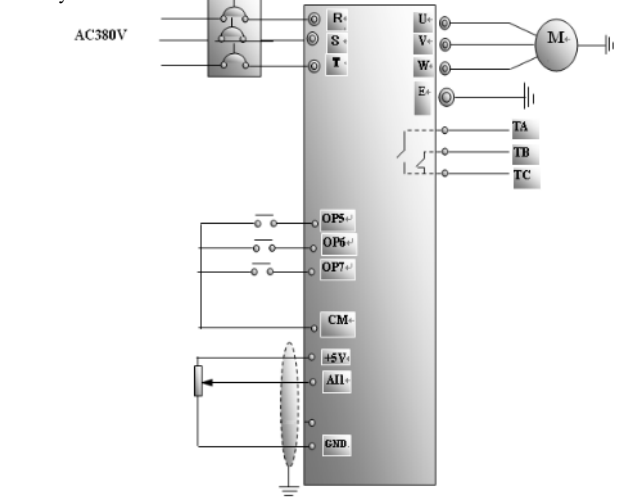

Figure 4-3 Wiring Diagram 3

- (2) Press the "Mode" key, to enter the programming menu.
- (3) Study the parameters of the motor; the operation process is the same as that of example 1.

(4) Set functional parameters of the inverter:

Enter F106 parameter, and set it to 0; select sensorless vector control as the control mode; Enter F203 parameter, and set it to 1; select the mode of frequency setting of analog AI1,  $0 \sim 5V$ voltage terminal;

Enter F208 parameter, and set it to 1; select direction terminal (set OP5 to free stop, set OP6 to forward running, set OP7 to reverse running) to control running;

(5) There is a red four-digit coding switch SW1 near the control terminal block of three-phase inverter, as shown in Figure 4-4. The function of coding switch is to select the input range ( $0 \sim$  $5V/0 \sim 10V$ ) of voltage type analog input terminal AI1. In actual application, select the analog input channel through F203. Turn switches 1 and 3 to OFF as illustrated in the figure, and select  $0 \sim 5V$  voltage speed control.

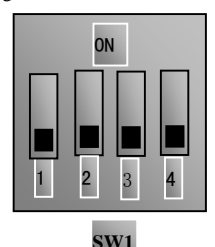

Figure 4-4

#### Table 4-2

The Setting of Coding Switch and Parameters in the Mode of Analog Speed Control **毒**

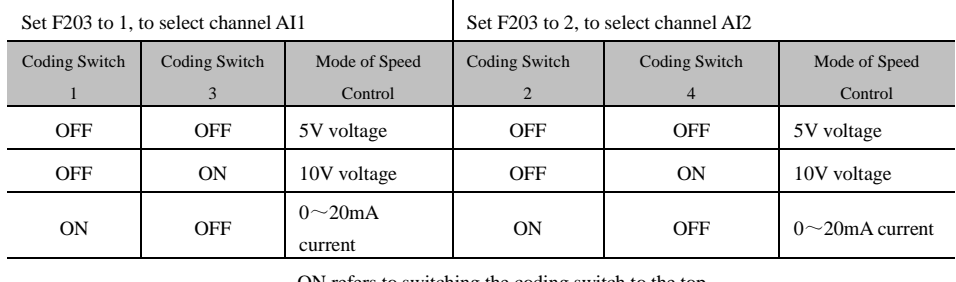

ON refers to switching the coding switch to the top.

OFF refers to switching the coding switch to the bottom.

(6) Close the switch OP6, the motor starts forward running;

- (7) The potentiometer can be adjusted and set during running, and the current setting frequency of the inverter can be changed;
- (8) During running, switch off the switch OP6, then, close OP7, the running direction of the motor will be changed;
- (9) Switch off the switches OP6 and OP7, the motor will decelerate until it stops running;

(10) Switch off the air switch, and power off the inverter.

#### **4.9 Functions of control terminals**

The key to operate the inverter is to operate the control terminals correctly and flexibly. Certainly, the control terminals are not operated separately, and they should match corresponding settings of parameters. This chapter describes basic functions of the control terminals. The users may operate the control terminals by combining relevant contents hereafter about "Defined Functions of the Terminals".

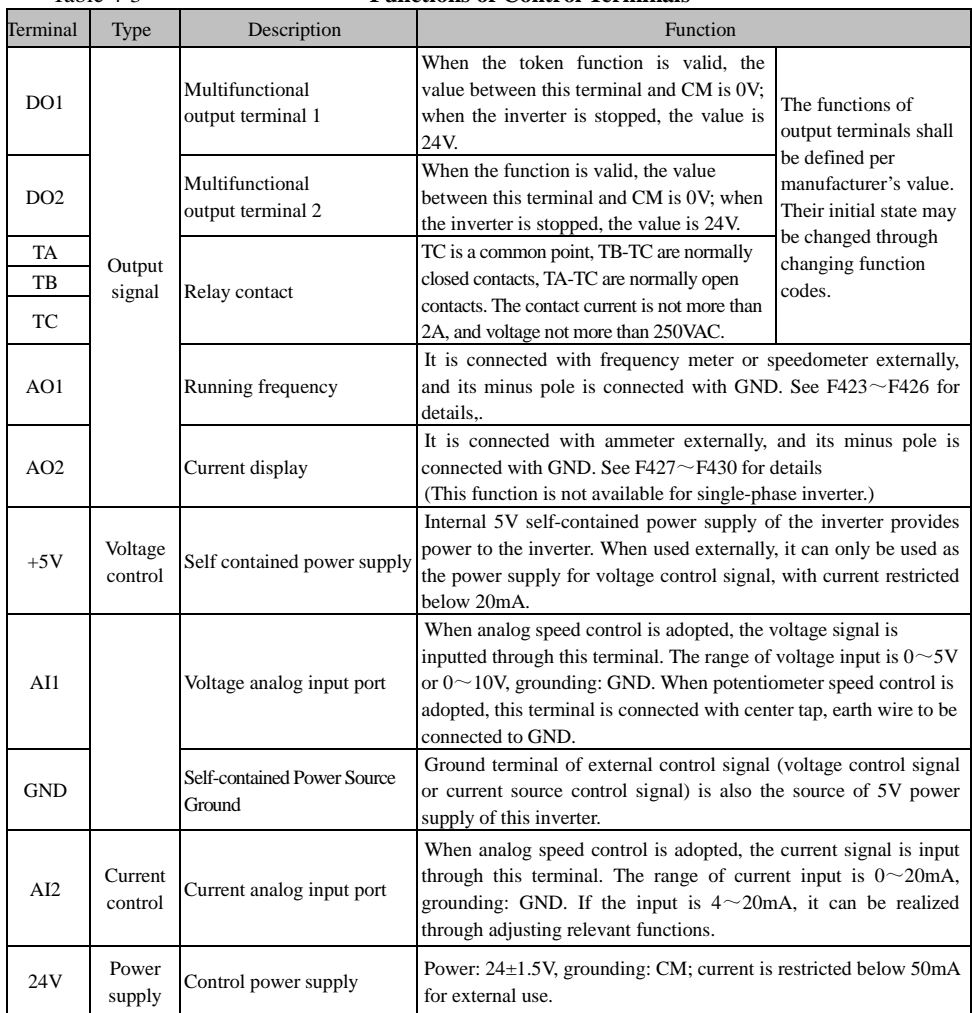

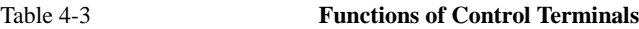

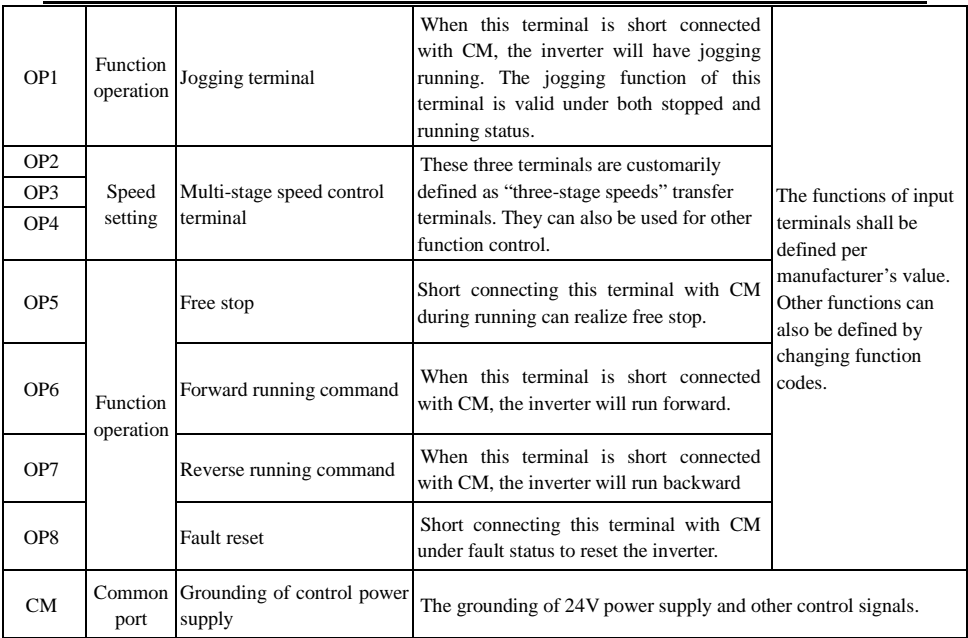

## **V. Basic Parameters**

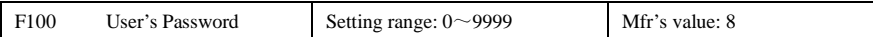

·When F107=1 with valid password, the user must enter correct user's password after power on or fault reset if you intend to change parameters. Otherwise, parameter setting will not be possible, and a prompt "Err1" will be displayed.

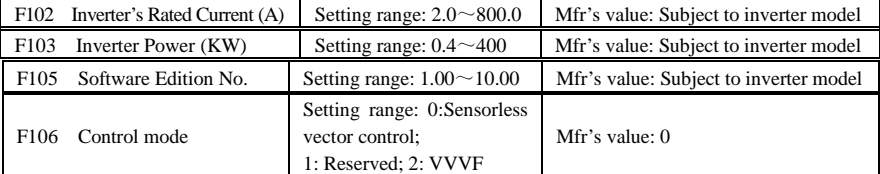

·0: Sensorless vector control is suitable for the high-performance and general cases with variable speed drive.

·2: VVVF control is suitable where there is low requirement for control precision.

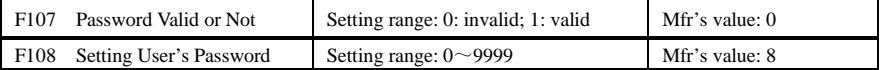

·When F107 is set to 0, the function codes can be changed without inputting the password. When F107 is set to 1, the function codes can be changed only after inputting the user's password.

·The user can change "User's Password". The operation process is the same as those of changing other parameters.

· Input the value of F108 into F100, and the user's password can be unclocked. When password protection is valid, and if the user's password is not entered, F108 will display 0.

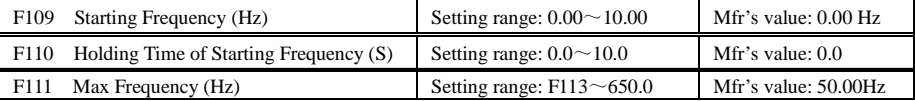

·The inverter begins to run from the starting frequency. After it keeps running at the starting frequency for the time as set in F110, it will accelerate to target frequency. The holding time is not included in acceleration/deceleration time.

·F111 shows the max frequency for inverter's operation. (Maximum frequency of this inverter under the mode of VVVF is 650.0Hz; maximum frequency under the mode of vector control is 150Hz.)

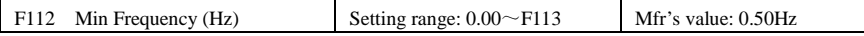

· It shows the minimum frequency for inverter's operation. The set value of minimum frequency must be less than F113.

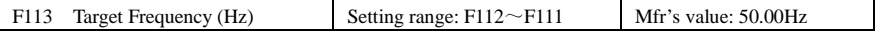

·It shows the preset frequency. Under keyboard speed control or terminal speed control mode, the inverter will run to this frequency automatically after startup.

#### PR8000

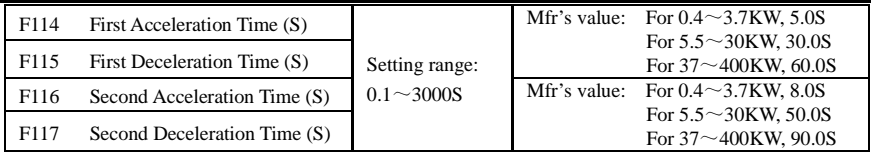

· Acceleration/Deceleration Time: The time for inverter to accelerate (decelerate) to 50Hz (0) from 0 (50Hz)<sup>Note1</sup>

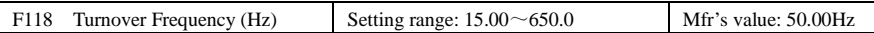

· When running frequency is lower than this value, inverter has constant-torque output. When running frequency exceeds this value, inverter has constant-power output. Normally 50Hz will be selected for turnover frequency.

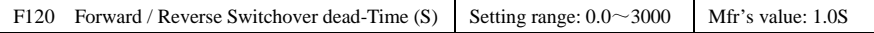

· Within "forward/ reverse switchover dead-time", this latency time will be cancelled and the inverter will switch to run in the other direction immediately upon receiving "stop" signal. This function is suitable for all the speed control modes except automatic cycle operation.

· This function can ease the current impact in the process of direction switchover. The manufacturer's value is set at 1.0S.

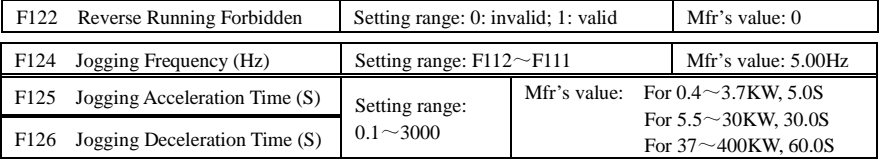

·There are two types of jogging: keyboard jogging and terminal jogging. Keyboard jogging is valid only under stopped status (F302 should be set). Terminal jogging is valid under both running status and stopped status.

**F124**

·Carry out jogging operation through the keyboard (under stopped status):

- a. Press the "Mode" key, it will display "HF-0";
- b. Press the "Run" key, the inverter will run to "jogging frequency" (if pressing "Mode" key again, "keyboard jogging" will be cancelled).

· In case of terminal jogging, make "jogging" terminal (such as OP1) connected to CM, and inverter will run to jogging frequency.

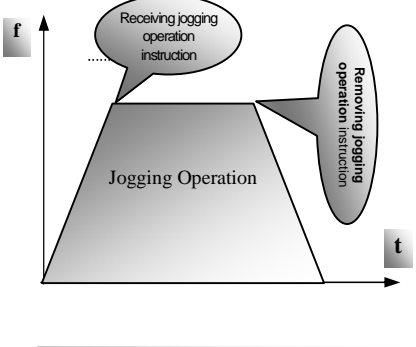

Figure 5-1 Jogging Operation

Note 1: If stalling adjusting function is selected, the set acceleration/deceleration time may not be implemented strictly during acceleration/deceleration.

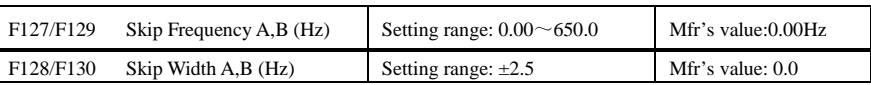

· Systematic vibration may occur when the motor is running at a certain frequency. This parameter is set to skip this frequency.

·The inverter will skip the point automatically when output frequency is equal to the set value of this parameter.

·"Skip Width" is the span from the upper to the lower limits around Skip Frequency. For example, Skip Frequency=20Hz, Skip Width=±0.5Hz, inverter will skip automatically when output is between  $19.5 \sim 20.5$ Hz.

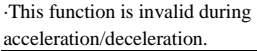

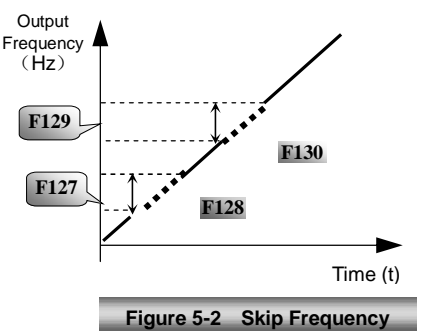

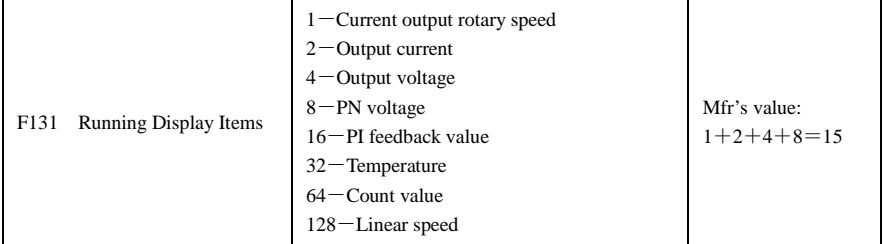

·Selection of one value from 1, 2, 4, 8, 16, 32, 64 and 128 shows that only one specific display item is selected. Should multiple display items be intended, add the values of the corresponding display items and take the total values as the set value of F131, e.g., just set F131 to be  $25$  (1+8+16) if you want to call "frequency", "output current" and "function-code editing". The other display items will be covered.

·As F131=255, all display items are visible, of which, "function-code editing" will be visible whether or not it is selected.

·Should you intend to check any display item, just press the "Mode" key for switchover.

·Refer to the following table for each specific value unit and its indication:

·Whatever the value of F131 is set to, corresponding target frequency will flash under stopped status.

Target rotary speed is an integral number. If it exceeds 9999, add a decimal point to it.

Current display A \*.\*

Voltage display U\*\*\*

Sampled value \*.\*

Temperature H\*\*\*

Count value \*\*\*\*

Linear speed L\*\*\*. If it exceeds 999, add a decimal point to it. If it exceeds 9999, add two decimal points to it, and the like.

#### PR8000

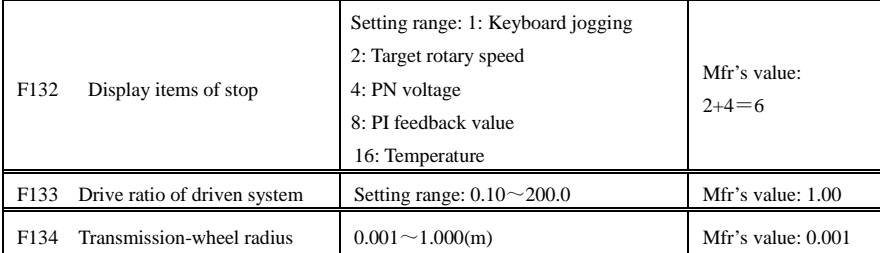

·Calculation of rotary speed and linear speed:

For example, If inverter's max frequency F111=50.00Hz, numberS of motor poles F804=4, drive ratio F133=1.00, transmission-shaft radius  $R=0.05m$ , then

Transmission shaft perimeter:  $2 \text{ r} = 2 \times 3.14 \times 0.05 = 0.314$  (meter)

Transmission shaft rotary speed:  $60 \times$  operation frequency/ (numbers of poles pairs  $\times$  drive ratio) =60×50/ (2×1.00) =1500rpm

Endmost linear speed: rotary speed × perimeter=1500×0.314=471(meters/second)

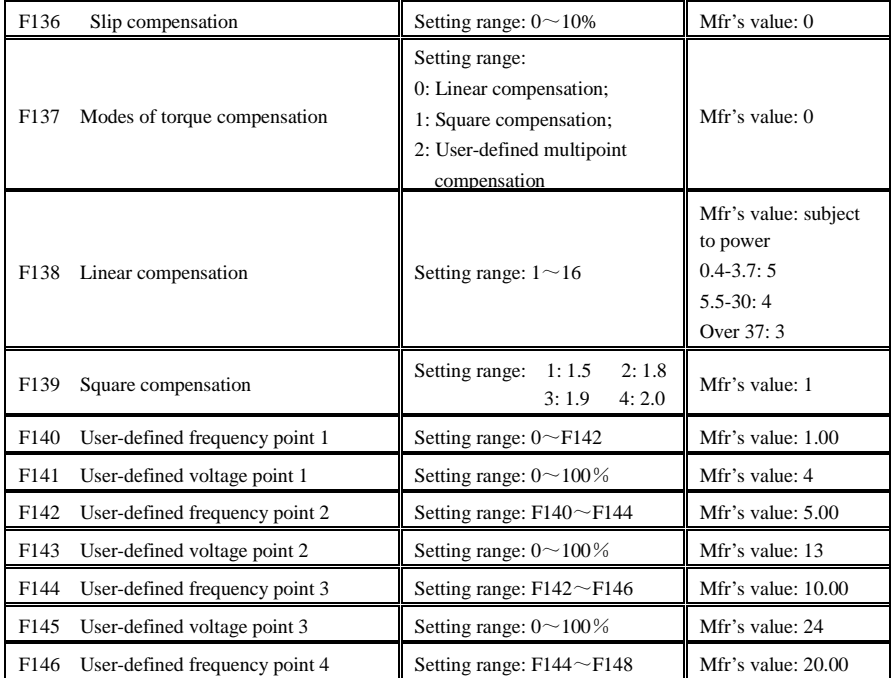

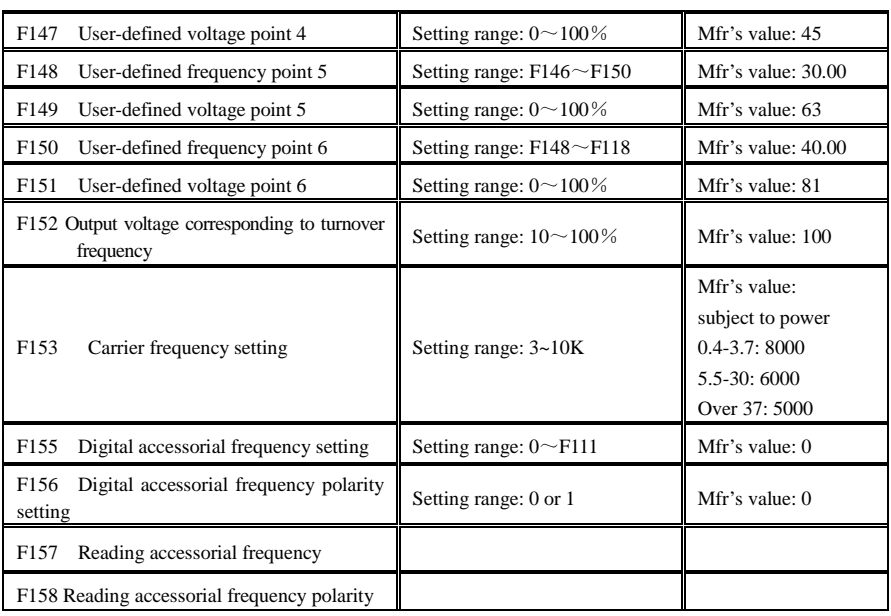

If speed control mode of accessorial frequency is digital setting memory, F155 and F156 are considered as initial set values of accessorial frequency.

In the mode of combined speed control, F157 and F158 are used for reading the value of accessorial frequency.

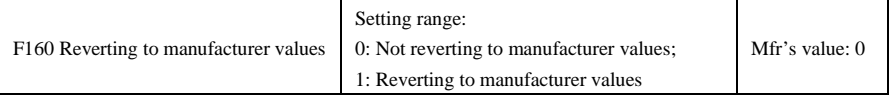

· Set F160 to 1 when there is disorder with inverter's parameters and manufacturer values need to be restored. After "Reverting to manufacturer values" is done, F160 values will be automatically changed to 0.

· "Reverting to manufacturer values" will not work for the function-codes marked " "in the "change" column of the parameters table. These function codes have been adjusted properly before delivery. And it is recommended not to change them.

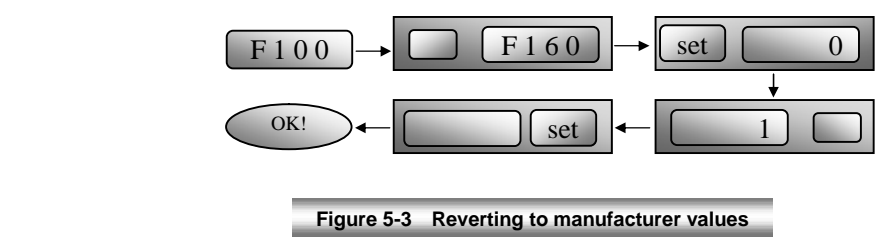

# **VI. Operation Control**

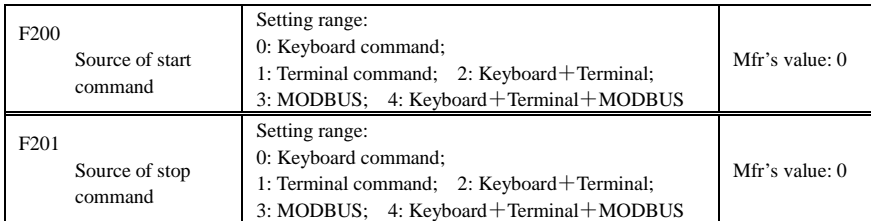

·"Keyboard command" refers to the start command given by the "Run" key on the keyboard. "Terminal command" refers to the start command given by the "Run" terminal defined.

·While adopting "terminal command", the inverter can be started by connecting the defined "Run" terminal with CM.

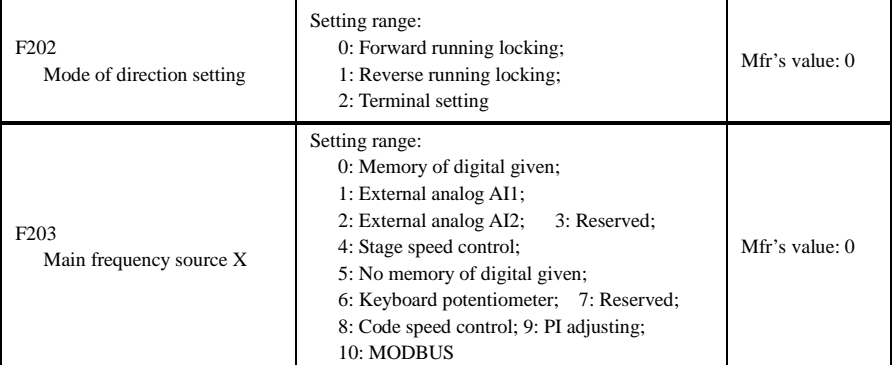

·0: Memory of digital given

Its initial value is the value of F113. The frequency can be adjusted through the key "up" or "down", or through the "up", "down" terminals.

"Memory of digital given" means after inverter is stop, the target frequency is the running frequency before stop. If the user would like to save target frequency in memory when the power is disconnected, please set F220 to the function of memory for power disconnection.

1: External analog AI1 The frequency is set by analog input terminal  $+5V$ .  $+5V$  is input of  $0 \sim 5V$  voltage type.

2: External analog AI2 The frequency is set by analog input terminal AI2. AI2 is input of  $0 \sim 20$ mA or  $4 \sim 20$ mA current type.

4: Stage speed control

The frequency is set by multi-stage terminal or automatic cycling frequency.

5: No memory of digital given

Its initial value is the value of F113. The frequency can be adjusted through the key "up" or "down", or through the "up", "down" terminals.

"No memory of digital given" means that the target frequency restores to the value of F113 after stop.

6: Keyboard Potentiometer

The frequency is set by the analog on the control panel.

7: Reserved.

8: Code Speed Control

The frequency will be set by input terminal of code speed control.

9: PI adjusting

PI adjustment of the frequency is carried out according to the reference physical-quantity externally set.

10: MODBUS

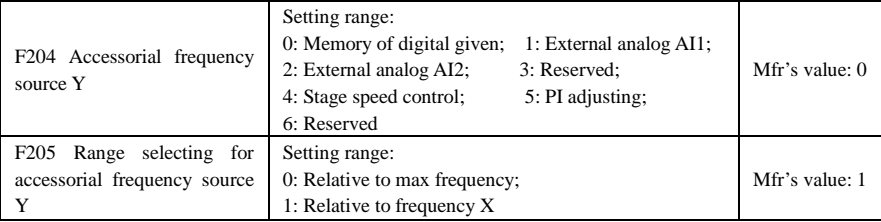

·When combined speed control is adopted for frequency source, it is used to confirm the relative object of the setting range for the accessorial frequency.

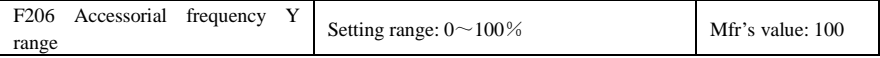

·The percentage of accessorial frequency range relative to relative object.

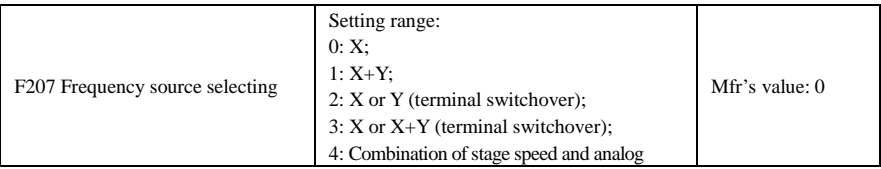

·Select the channel of setting the frequency.

·When F207=0, the frequency is set by main frequency source.

·When F207=1, the frequency is set by adding main frequency source to accessorial frequency source.

·When F207=2, main frequency source and accessorial frequency source can be switched over by frequency source switching terminal.

·When F207=3, main frequency and adding frequency setting can be switched over by frequency source switching terminal.

·When F207=4, stage speed setting of main frequency source has priority over analog setting of accessorial frequency source (only suitable for F203=4 F204=1).

#### PR8000

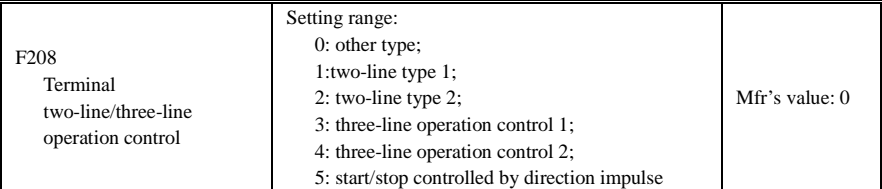

**· Five modes are available for terminal operation control. As shown in Fig 5-2, " "stands for switch,**  $\frac{1}{\sqrt{16}}$  " for normally closed contact,  $\frac{1}{\sqrt{16}}$  " for normally open contact. "FWD", "REV" and "X" **are three terminals designated in programming OP1~OP8.**

**·In case of stage speed control, set F208 to 0. If F208 ≠0 (when selecting two-line type or three-line type), F200, F201 and F202 are invalid.**
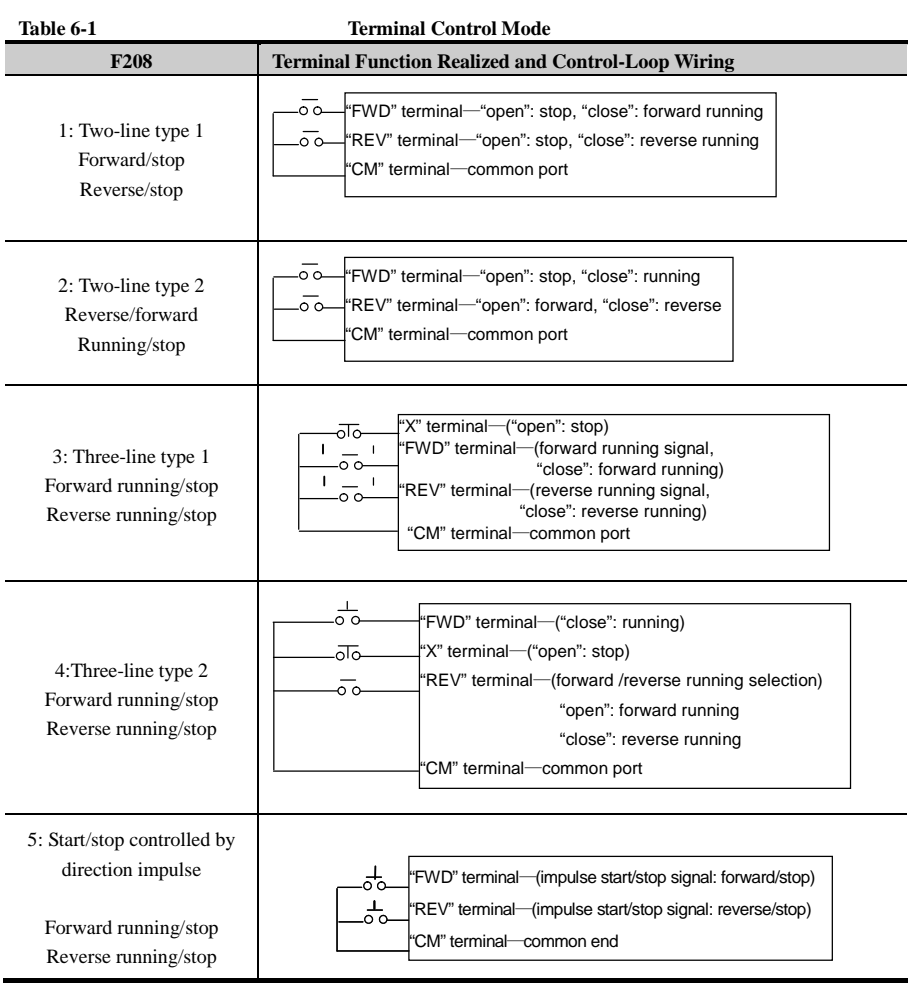

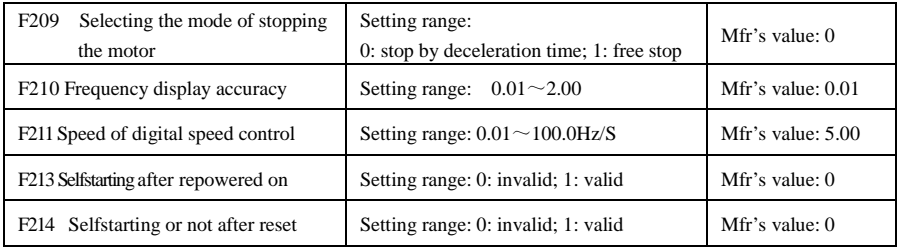

·Set whether or not to start automatically after fault resetting. In case of fault under running status, inverter will reset automatically and self-start. In case of fault under stopped status, the inverter will only reset automatically.

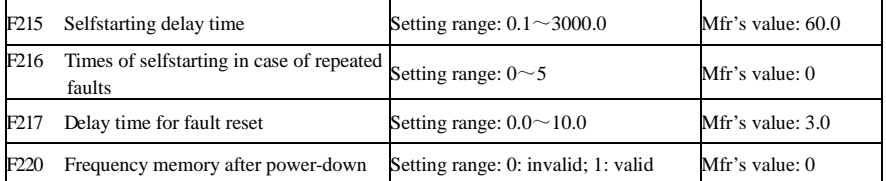

·In the mode of X+Y, stage speed will only be 3-stage speed or 15-stage speed. Only the frequency can be set, without controlling the direction. With regard to combined speed control including 3-stage speed, acceleration/deceleration time is set by the acceleration/deceleration time corresponding to relative stage speed. With regard to combined speed control including 15-stage speed, acceleration/deceleration time is set by F114 and F115.

If main frequency is set to be under auto-circulation speed control, inverter will run under the auto-circulation speed control, with 0Hz for output of accessorial frequency.

If accessorial frequency is set to be under auto-circulation speed control, inverter will run main frequency, with 0Hz for output of accessorial frequency.

If the settings of main frequency and accessorial frequency are the same, only main frequency will be valid.

·If the user selects three-line or two-line control, F200, F201 and F202 will be invalid.

·The function of frequency memory after power-down is only valid for digital set main frequency and accessorial frequency. Because the digital given accessorial frequency has positive polarity and negative polarity, it is saved in the function codes F155 and F156. F157 and F158 keep in line with accessorial frequency, and they can be used for checking accessorial frequency.

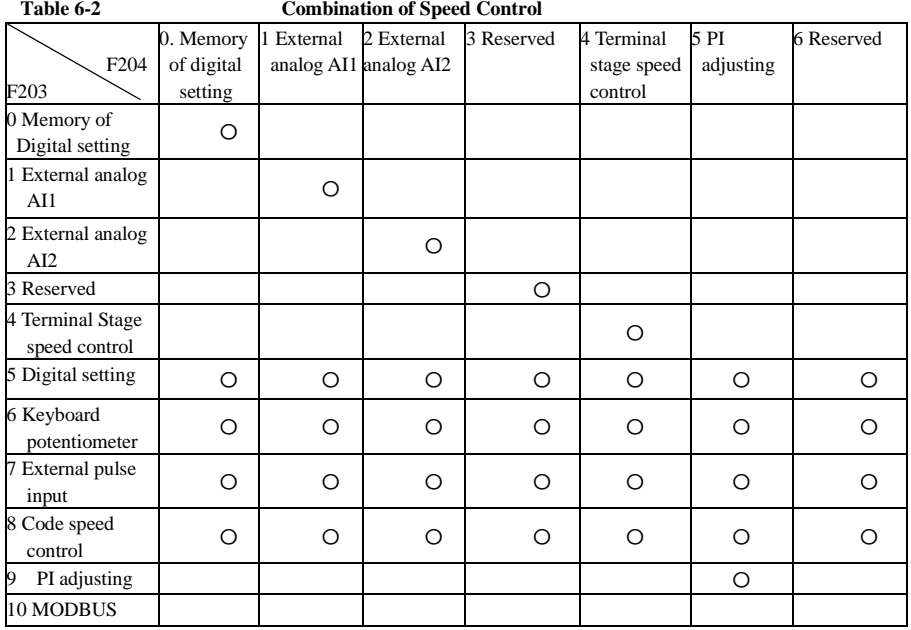

: Intercombination is allowable.

〇: Combination is not allowable.

The mode of automatic cycle speed control is unable to combine with other modes. If the combination includes the mode of automatic cycle speed control, only main speed control mode will be valid.

# **VII. Multifunctional Input and Output Terminals**

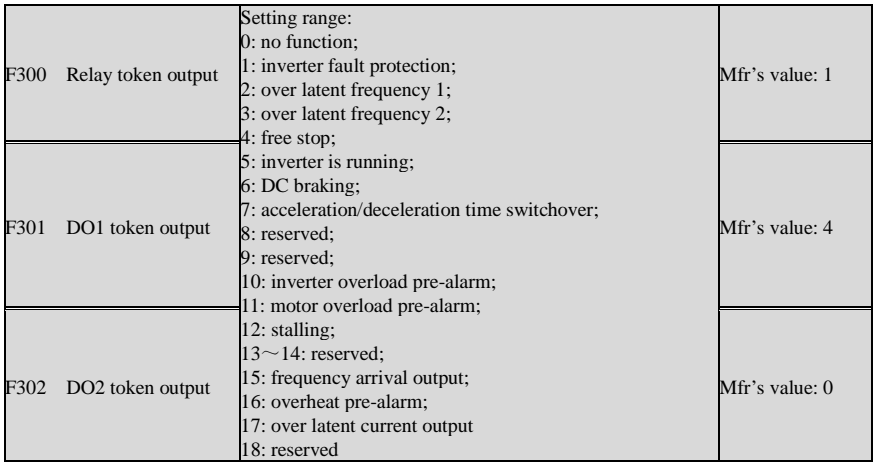

**12: Stalling: inverter will stop accelerating or decelerating while stalling during acceleration/deceleration and token signal is output.**

#### **15: Frequency arrival output: set the threshold through function code.**

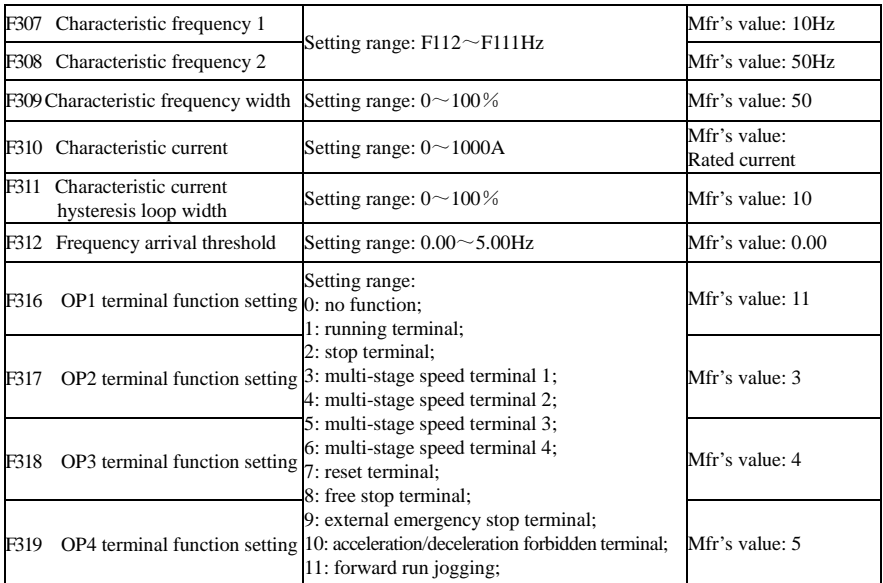

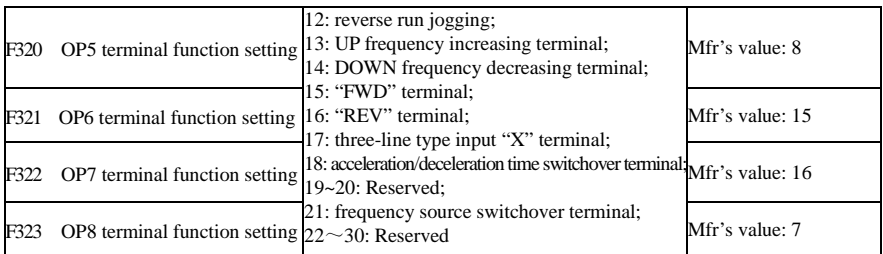

·This parameter is used for setting the function/pulse/level 0~21 corresponding to multifunctional digital input terminal.

#### **·Both free stop and external emergency stop of the terminal have the highest priority.**

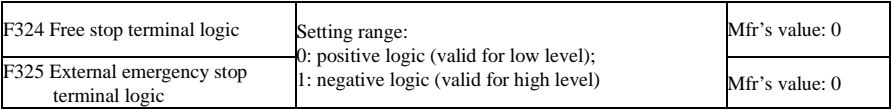

# **VIII. Analog Input and Output**

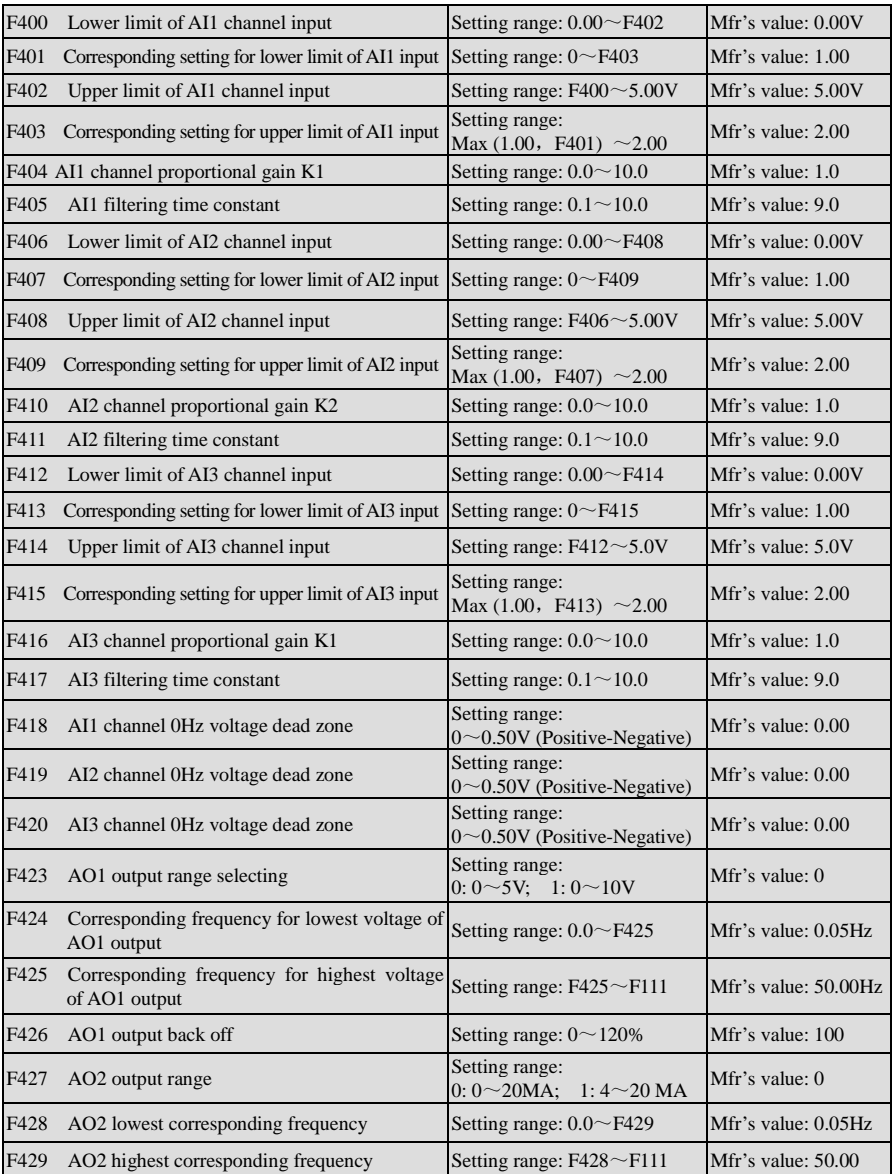

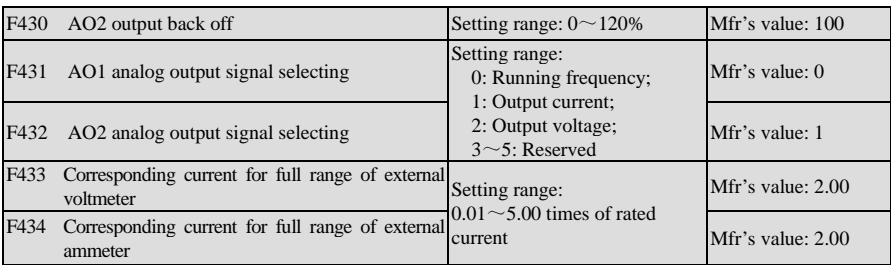

·In the mode of analog speed control, sometimes it requires adjusting coincidence relation among upper limit and lower limit of input analog, analog changes and output frequency, to achieve a satisfactory speed control effect.

The unit of corresponding setting for upper limit of input and corresponding setting for lower limit of input are in percentage (%). If the value is greater than 1.00, it is positive; if the value is less than 1.00, it is negative. (e.g. F401=0.5 represents –50%).

The corresponding setting benchmark: in the mode of joint speed control, analog is the accessorial frequency and the setting benchmark for range of accessorial frequency which relatives to main frequency is "main frequency X"; corresponding setting benchmark for other cases is the "max frequency", as illustrated in the right figure:

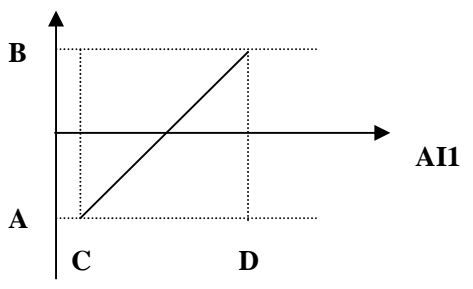

A= **(F401-1)\* setting value**

B= **(F403-1)\* setting value**

C= **F400**

D= **F402**

· The greater the filtering time constant is, the more stable for the analog testing. However, the precision may decrease to a certain extent. It may require appropriate adjustment according to actual application.

·0HZ voltage dead zone will be valid when corresponding setting for lower limit of input is less than 1.00.

·F431 selects the token signal of AO1 channel; F432 selects the token signal of A02 channel.

· In case of AO1 channel for token current, F433 is the ratio of measurement range of external voltage type ammeter to rated current of the inverter.

· In case of AO2 channel for token current, F434 is the ratio of measurement range of external current type ammeter to rated current of the inverter.

For example: measurement range of external ammeter is 20A, and rated current of the inverter is 8A, then,  $F433=20/8=2.50$ 

F502

# **IX. Multi-stage Speed Control**

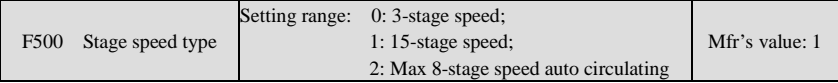

·In case of multi-stage speed control (F203=4), the user must select a mode from among "3-stage speed", "15-stage speed" or "Max 8-stage speed auto circulating", of which, "auto circulating" is classified into "2-stage speed auto circulating", "3-stage speed auto circulating", … "8-stage speed auto circulating", which is to be set by F501. Please refer to Table 9-1.

| F <sub>203</sub> | F500                        | Mode of Running                       | Description                                                                                                    |  |  |
|------------------|-----------------------------|---------------------------------------|----------------------------------------------------------------------------------------------------|--|--|
| $\overline{4}$   | $\Omega$                    | 3-stage speed<br>control              | The priority in turn is stage-1 speed, stage-2 speed and stage-3 speed.<br>It can be combined with analog speed control. If $F207=4$ , the priority<br>of "3-stage speed control" is over that of analog speed control.   |  |  |
| 4                |                             | 15-stage speed<br>control             | It can be combined with analog speed control. If $F207=4$ , the priority<br>of "15-stage speed control" is over that of analog speed control.                                                                             |  |  |
| $\overline{4}$   | $\mathcal{D}_{\mathcal{L}}$ | Max 8-stage speed<br>auto circulating | Adjusting the running frequency manually is not allowable. "2-stage<br>speed auto circulating", "3-stage speed auto circulating",  "8-stage<br>speed auto circulating" may be selected through setting the<br>parameters. |  |  |

**Table 9-1 Selection of Stage Speed Running Mode**

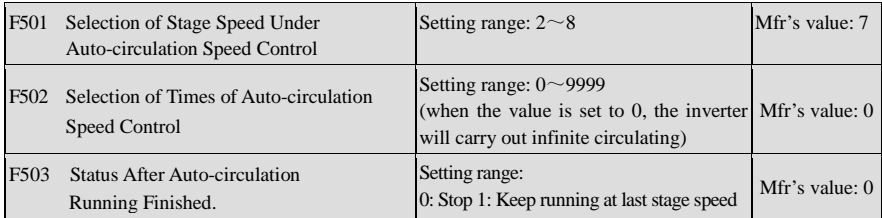

· That the inverter runs at the preset stage speed one by one under the auto-circulation speed control is called as "one time".

· If F502=0, inverter will run at infinite auto circulation, which will be stopped by "stop" signal.

· If F502>0, inverter will run at auto circulation conditionally. When auto circulation of the preset times is finished continuously (set by F502), inverter will finish auto-circulation running conditionally. If F503=0, then inverter will stop after auto circulation is finished. If F503=1, then inverter will run at the speed of the last stage after auto-circulation is finished as follows:

 $\left\{\right.$ =0, inverter will run at infinite auto circulation.

 $>0$   $\left\{\begin{array}{l}$  F503=0, inverter will stop after auto circulation is finished.<br>F503=1, run at the speed of the last stage after auto-circulation is finished.

e.g., F501=3, then inverter will run at auto circulation of 3-stage speed; F502=100, then inverter will run 100 times of auto circulation; F503=1, inverter will run at the speed of the last stage after the auto-circulation running is finished. Then ·The inverter can be stopped by pressing "stop" or sending "stop" signal through terminal during auto-circulation running.

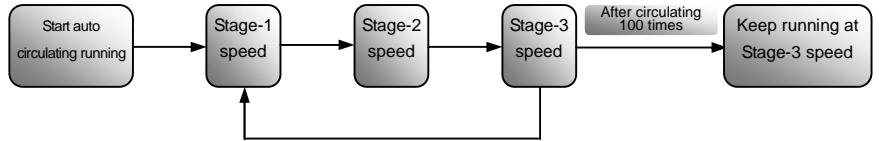

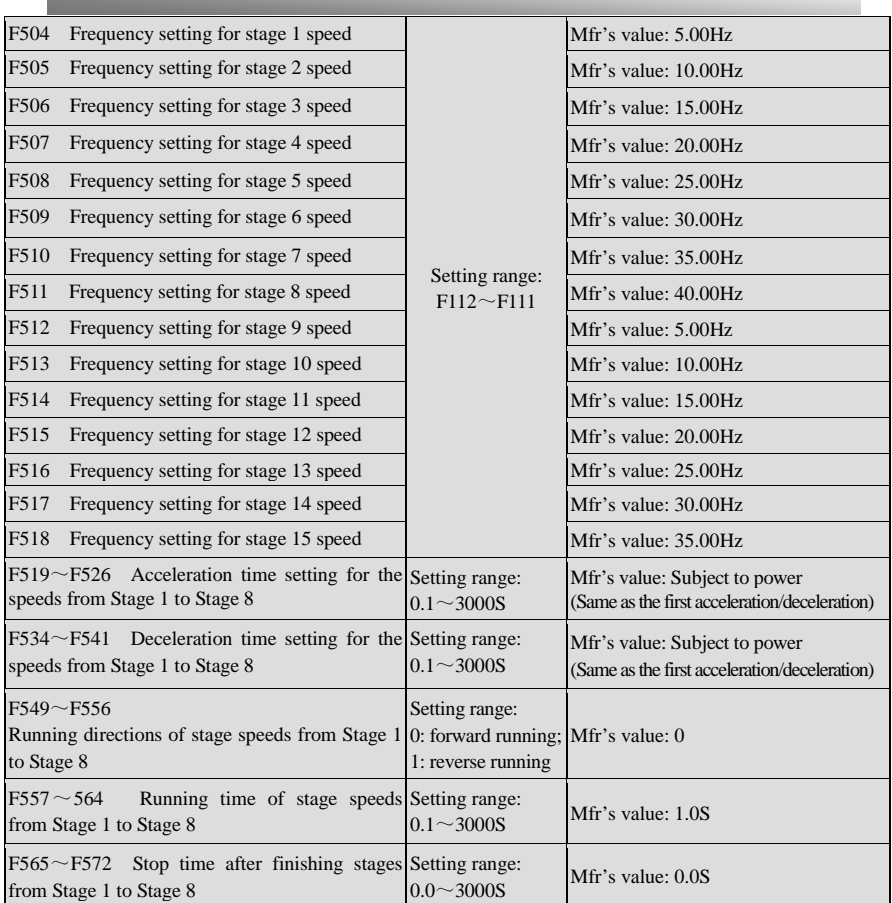

#### Figure 6-1 Auto Circulating Running

# **X. Auxiliary Functions**

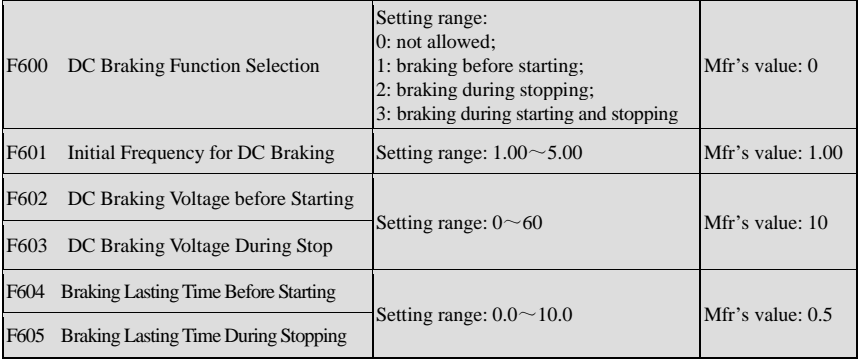

- · In case of fan application, adopting "braking before starting" will ensure that the fan stays in a static state before starting.
- · Parameters related to "DC Braking": F601, F602, F604 and F605, interpreted as follows:
	- a. F601: Initial frequency of DC-braking. DC braking will start to work as inverter's output frequency is lower than this value.
	- b. F602: DC braking voltage. The bigger value will result in a quick braking. However, motor will overheat with too big value.

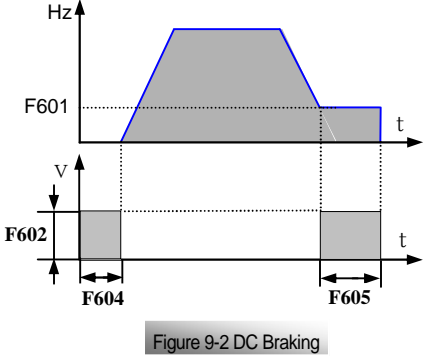

- c. F604: Braking duration before starting. The time lasted for DC braking before inverter starts.
- d. F605: Braking duration when stopping. The time lasted for DC braking while inverter stops.

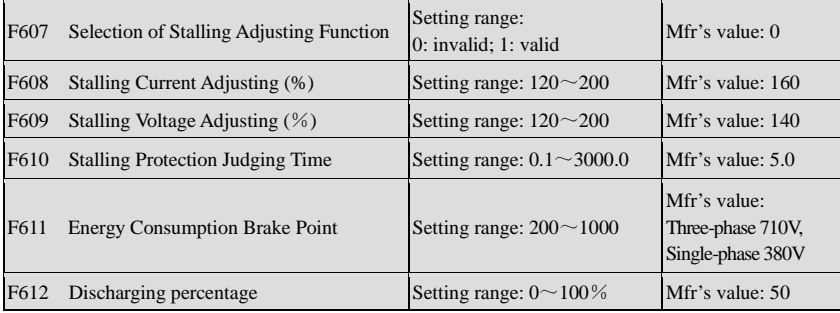

·DC braking, as shown in Figure 9-2.

**·If stalling is judged during acceleration/deceleration, the acceleration/deceleration process will be stopped. When the cumulative time reaches the time as set in F610, it will display OL1 for protection.**

**·In case of stalling during stable speed running, the frequency will drop. If the current returns to normal during dropping, the frequency will return to rise. Otherwise, the frequency will keep dropping to the minimum frequency and the protection will occur after it lasts for the time as set in F610.**

**·Accessorial function is valid only in case of F106=2.**

### **XI. Timing Control and Protection**

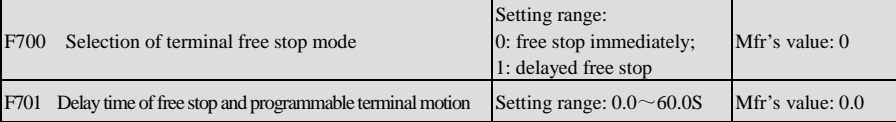

**· "Timing control" mainly refers to "Timing free stop" and "Timing motion" of corresponding output terminal. For example:**

**· "Selection of free stop mode" can be used only for the mode of "free stop" controlled by the terminal. When "free stop immediately" is selected, delay time (F701) will be invalid. When delay time is set to 0 (i.e. F701=0), it means "free stop immediately".**

**· "Delayed free stop" means that upon receiving "free stop" signal, the inverter will execute "free stop" command after waiting some time instead of stopping immediately. Delay time is set by F701.**

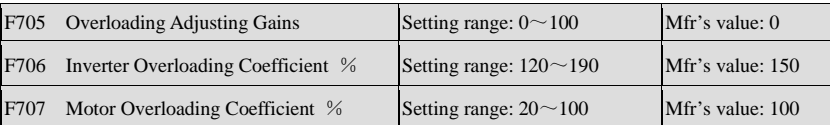

**· Overloading Coefficient: the ratio of overload-protection current and rated current, whose value shall be subject to actual load.**

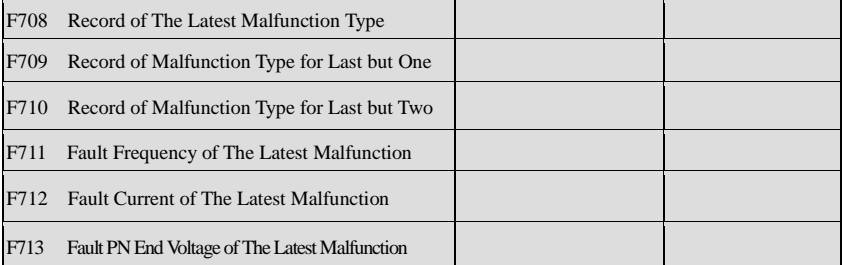

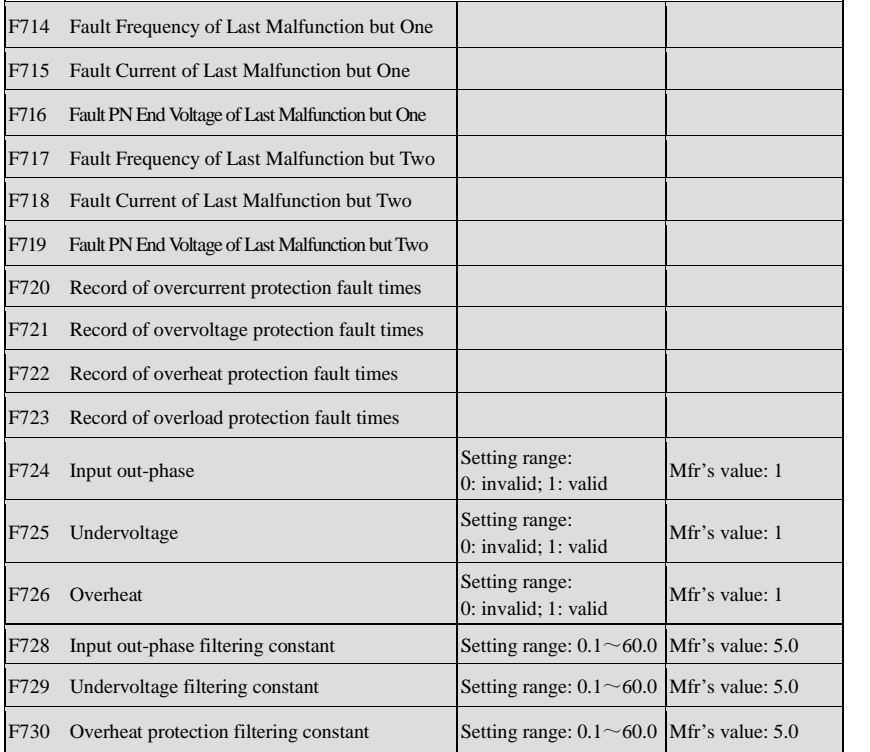

**·"Undervoltage" refers to too low voltage at AC input side. "Out-phase" refers to out-phase of three-phase power supply.**

**·"Undervoltage" / "out-phase" signal filtering constant is used for the purpose of eliminating disturbance to avoid mis-protection. The greater the set value is, the longer the filtering time constant is and the better for the filtering effect.**

# **XII. Parameters of the Motor**

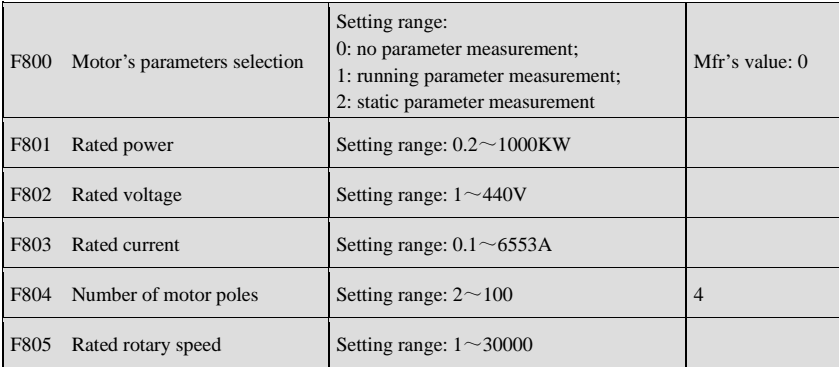

**·Please set the parameters in accordance with those indicated on the nameplate of the motor.**

**·Excellent control performance of vector control requires accurate parameters of the motor. Accurate parameter derives from correct setting of rated parameters of the motor.**

**·In order to get the excellent control performance, please configurate the motor in accordance with adaptable motor of the inverter. In case of too large difference between the actual power of the motor and that of adaptable motor for inverter, the inverter's control performance will decrease remarkably.**

·F800=0, no parameter measurement.

After being powered on, it will use default parameters of the motor (see the values of F806-F809) according to the motor power set in F801. This value is only a reference value in view of Y series 4-pole asynchronous motor.

·F800=1, running parameter measurement.

In order to ensure dynamic control performance of the inverter, select "running motor parameter measurement" after ensuring that the motor is disconnected from the load. Please set F801-805 correctly prior to running testing.

Operation flow of running parameter measurement: Press the "Run" key on the keyboard to display "TEST", and it will measure the motor's static parameter of two stages. After that, the motor will accelerate according to acceleration time set at F114 and maintain it for a certain period. The motor will then decelerate to 0 according to the time set at F115. After self-checking is completed, relevant parameters of the motor will be stored in function codes F806~F809, and F800 will turn to 0 automatically.

·F800=2, static parameter measurement.

It is suitable for the cases where it is impossible to disconnect the motor from the load.

Press the "Run" key, and the inverter will display "TEST", and it will measure the motor's static parameter of two stages. The motor's stator resistance, rotor resistance and leakage inductance will be stored in F806-F809 automatically (the motor's mutual inductance uses default value generated according to the power), and F800 will turn to 0 automatically. The user may also calculate and input the motor's mutual inductance value manually according to actual conditions of the motor. With regard to calculation formula and method, please call us for consultation.

**\*Note**: No matter which measurement method of motor parameter is adopted, please set the information of the motor (F802-F805) correctly according to the nameplate of the motor.

If the operator is quite familiar with the motor, the operator may input all the parameters (F806-F809) of the motor manually.

Incorrect parameters of the motor may result in unstable running of the motor or even failure of normal running. Correct measurement of the parameters is a fundamental guarantee of vector control performance.

Each time when F801 rated power of the motor is changed, the parameters of the motor (F806-F809) will be refreshed to default settings automatically. Therefore, please be careful while amending this parameter.

The motor's parameters may change when the motor heats up after running for a long time. If the load can be disconnected, we recommend self-checking before each running.

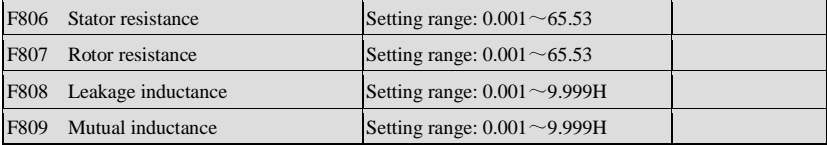

**·The set values of F806~F809 will be updated automatically after normal completion of parameter measurement of the motor.**

**·The inverter will restore the parameter values of F806~F809 automatically to default standard parameters of the motor each time after changing F801 rated power of the motor; (4-pole Y series asynchronous motor)**

**·If it is impossible to measure the motor at the site, input the parameters manually by referring to the known parameters of a similar motor.**

| F813 | Rotary speed loop P1 | Setting range: $0.01 \sim 10.00$ | Mfr's value: 5.00                           |
|------|----------------------|----------------------------------|---------------------------------------------|
| F814 | Rotary speed loop I1 | Setting range: $0.1 \sim 20.0$   | Mfr's value: 1.00                           |
| F815 | Rotary speed loop P2 | Setting range: $0.01 \sim 10.00$ | Mfr's value: 2.00                           |
| F816 | Rotary speed loop I2 | Setting range: $0.01 \sim 2.00$  | Mfr's value: $0.50$                         |
| F817 | Rotary speed loop P3 | Setting range: $0.01 \sim 10.00$ | Mfr's value: 2.00                           |
| F818 | Rotary speed loop I3 | Setting range: $0.01 \sim 2.00$  | Mfr's value: 0.15                           |
| F819 | Rotary speed loop P4 | Setting range: $0.01 \sim 10.00$ | Mfr's value:<br>Subject to inverter's model |
| F820 | Rotary speed loop I4 | Setting range: $0.01 \sim 2.00$  | Mfr's value:<br>Subject to inverter's model |
| F821 | Rotary speed loop P5 | Setting range: $0.01 \sim 10.00$ | Mfr's value:<br>Subject to inverter's model |
| F822 | Rotary speed loop I5 | Setting range: $0.01 \sim 2.00$  | Mfr's value:<br>Subject to inverter's model |

The values of F813-F814 are proportional and storage gains of speed loop when rotary speed is lower than or equals to 2Hz.

The values of F815-F816 are proportional and storage gains of speed loop when rotary speed is more than 2Hz and lower than or equals to 50Hz.

The values of F817-F818 are proportional and storage gains of speed loop when rotary speed is more than 50Hz and lower than or equals to 80Hz.

The values of F819-F820 are proportional and storage gains of speed loop when rotary speed is more than 80Hz and lower than or equals to 100Hz.

The values of F821-F822 are proportional and storage gains of speed loop when rotary speed is more than 100Hz.

Dynamic response of vector control speed can be adjusted through adjusting proportional and storage gains of speed loop. Increasing either proportional gain or storage gain can speed up dynamic response of speed loop. However, if proportional gain or storage gain is too large, it may give rise to oscillation.

Recommended adjusting procedures:

Make fine adjustment of the value on the basis of manufacturer value. Be cautious that amplitude of adjustment each time should not be too large.

In the event of weak loading capacity or slow rising of rotary speed, please increase proportional gain first under the precondition of ensuring no oscillation. If it is stable, please increase storage gain properly to speed up response.

In the event of oscillation of current or rotary speed, decrease proportional gain and storage gain properly.

If it is impossible to make any judgment, decrease KP first. If no effect occurs, increase KP then. And adjust KI after KP is adjusted properly.

Note: Improper setting of PI may result in violent oscillation of the system, or even failure of normal operation. Please set PI carefully, and call the manufacturer for consultation if necessary.

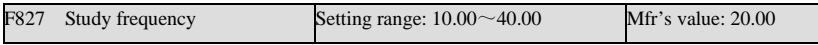

Running frequency of the motor in case of F800=1.

# **XIII. Communication Parameter**

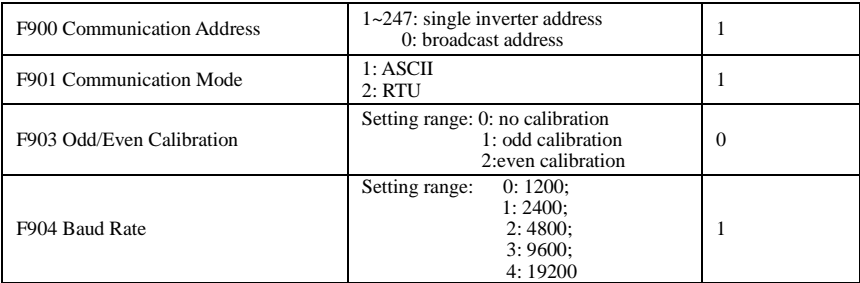

**Communication parameters refer to Appendix 4.**

# **XIV. PI Parameters**

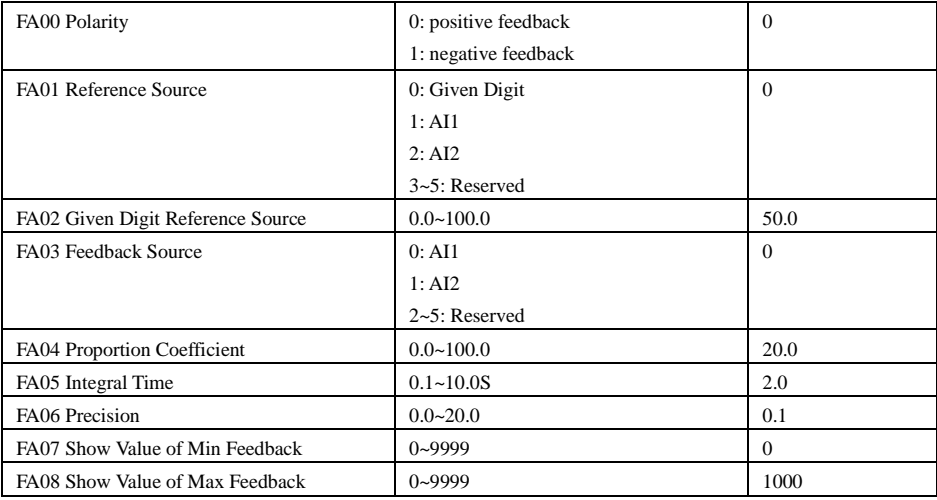

### **Appendix 1 Trouble Shooting**

When malfunction occurs to inverter, don't run by resetting immediately. Check any causes and get it removed if there is any.

Take counter measures by referring to this manual in case of any malfunctions on inverter. Should it still be unsolved, contact the manufacturer. Never attempt any repairing without due authorization.

| Fault                   | Description                 | Causes                                                                                                    | Countermeasures                                                                                                    |  |
|-------------------------|-----------------------------|----------------------------------------------------------------------------------------------------|----------------------------------------------------------------------------------------------------|--|
| O.C.<br>Overcurrent     |                             | * too short acceleration time<br>* short circuit at output side<br>* locked rotor with motor                             | *prolong acceleration time;<br>*whether motor cable is broken:<br>*check if motor overloads;<br>*reduce V/F compensation value |  |
| O.L1                    | Inverter<br>Overload        | * load too heavy                                                                                                    | *reduce load: *check drive ratio:<br>*increase inverter's capacity                                                             |  |
| O.L2                    | Motor<br>Overload           | * load too heavy                                                                                                    | *reduce load; *check drive ratio;<br>*increase inverter's capacity                                                             |  |
| O.E.                    | DC<br>Over-Voltage          | *supply voltage too high;<br>*load inertia too big<br>*deceleration time too short;<br>*motor inertia rise again         | *check if rated voltage is input;<br>*add braking resistance(optional);<br>*increase deceleration time                         |  |
| P.F1.                   | Input<br>Out-Phase          | *out-phase with input power                                                                                              | *check if power input is normal;<br>*check if parameter setting is correct.                                                    |  |
| LU.                     | Under-Voltage<br>Protection | *input voltage on the low side                                                                                           | *check if supply voltage is normal<br>*check if parameter setting is correct.                                                  |  |
| O.H.                    | Radiator<br>Overheat        | *environment temperature too<br>high;<br>*radiator too dirty<br>*install place not good for ventilation;<br>*fan damaged | *improve ventilation;<br>*clean air inlet and outlet and radiator:<br>*install as required;<br>*change fan                     |  |
| C.B.                    | Contactor<br>does not suck  | *Too low voltage of power network<br>*AC contactor damaged                                                               | *check the voltage<br>*check the AC contactor                                                                                  |  |
| Motor<br>not<br>Running |                             | *wrong wiring;<br>*wrong setting;<br>* too heavy load;                                                                   | *check input, output and control line;<br>*check parameter setting;<br>*increase inverter's output capacity                    |  |
| Power<br><b>Trips</b>   | Line-Current<br>Too Big     | *short circuit at input side;<br>*too small capacity with air switch;<br>*motor overload                                 | *check input line;<br>*check air switch capacity;<br>*reduce load                                                              |  |

Table 1-1 **Inverter's Common Cases of Malfunctions**

\* No P.F1. Protection for single-phase and three-phase under 4.0KW.

\* C.B. Protection only for inverters from 30KW to 400KW.

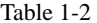

#### **Motor Malfunction and Counter Measures**

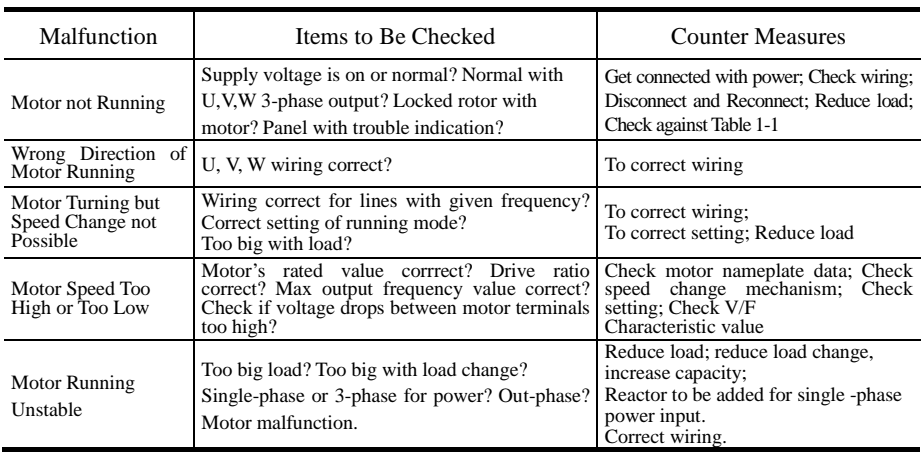

Ĭ.

#### **Appendix 2 Products & Structures**

PR8000 series inverter has its power range between  $0.4 \sim 400$ KW. Refer to Tables 2-1 and 2-2 for main data. There may be two (or more than two) kinds of structures for certain products. Please make a clear indication when placing your order.

Inverter should operate under the rated output current, with overload permitted for a short time. However, it shall not exceed the allowable values at working time.

| Model           | <b>Applicable</b><br>Motor (kw) | <b>Rated Current</b><br>Output (A) | <b>Structure</b><br>Code | <b>Cooling Mode</b> | <b>Remarks</b>       |
|-----------------|---------------------------------|------------------------------------|--------------------------|---------------------|----------------------|
| PR8000-0004S2G  | 0.4                             | 2.5                                | B <sub>0</sub>           | Self-cooling        |                      |
| PR8000-0004XS2G | 0.4                             | 2.5                                | B <sub>0</sub>           | Self-cooling        |                      |
| PR8000-0007S2G  | 0.75                            | 4.5                                | B <sub>0</sub>           | Air Cooling         | Single-Phase Plastic |
| PR8000-0007XS2G | 0.75                            | 4.5                                | B <sub>0</sub>           | Air Cooling         | Hanging              |
| PR8000-0015S2G  | 1.5                             | 7                                  | B <sub>2</sub>           | Air Cooling         |                      |
| PR8000-0015XS2G | 1.5                             | 7                                  | B <sub>2</sub>           | Air Cooling         |                      |
| PR8000-0022S2G  | 2.2                             | 10                                 | B <sub>3</sub>           | Air Cooling         |                      |
| PR8000-0007T3G  | 0.75                            | $\overline{2}$                     | B <sub>2</sub>           | Air Cooling         |                      |
| PR8000-0015T3G  | 1.5                             | $\overline{4}$                     | B <sub>2</sub>           | Air Cooling         |                      |
| PR8000-0022T3G  | 2.2                             | 6.5                                | B <sub>2</sub>           | Air Cooling         |                      |
| PR8000-0037T3G  | 3.7                             | 8                                  | B <sub>4</sub>           | Air Cooling         |                      |
| PR8000-0040T3G  | 4.0                             | 9                                  | B <sub>4</sub>           | Air Cooling         | Hanging              |
| PR8000-0055T3G  | 5.5                             | 12                                 | B <sub>5</sub>           | Air Cooling         | Three-Phase Plastic  |
| PR8000-0075T3G  | 7.5                             | 17                                 | B <sub>5</sub>           | Air Cooling         |                      |

Table 2-1 **Product Summary of PR8000**

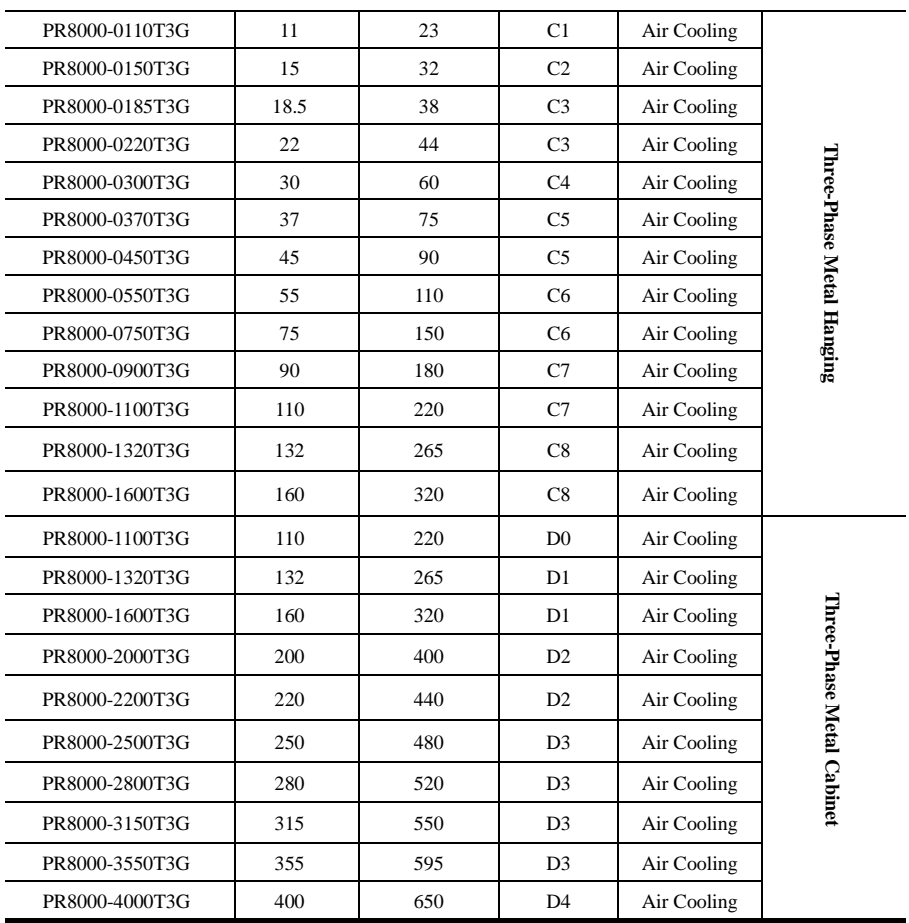

**Note: The "X" in the PR8000-0004XS2G, PR8000-0007XS2G and PR8000-0015XS2G is built-in braking unit!**

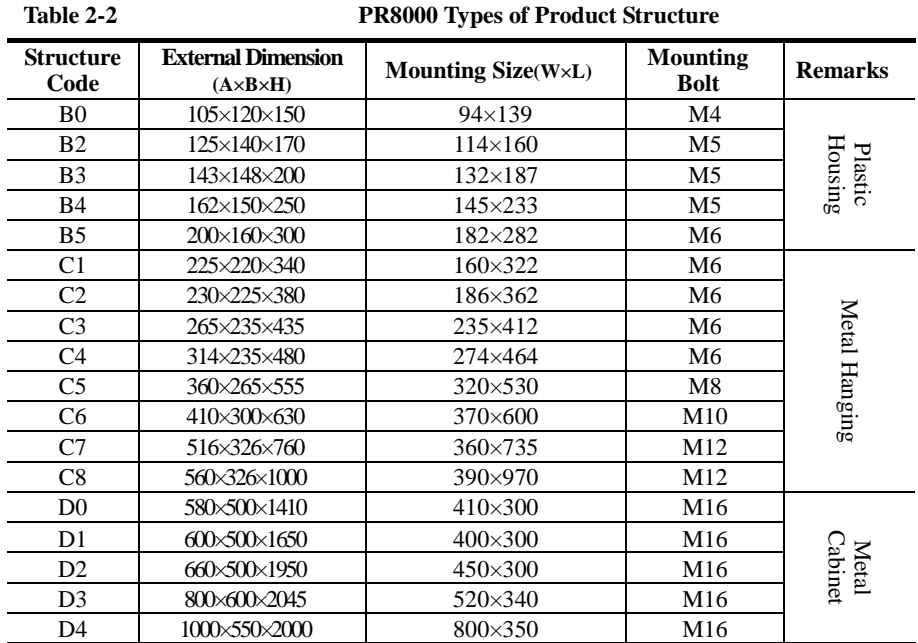

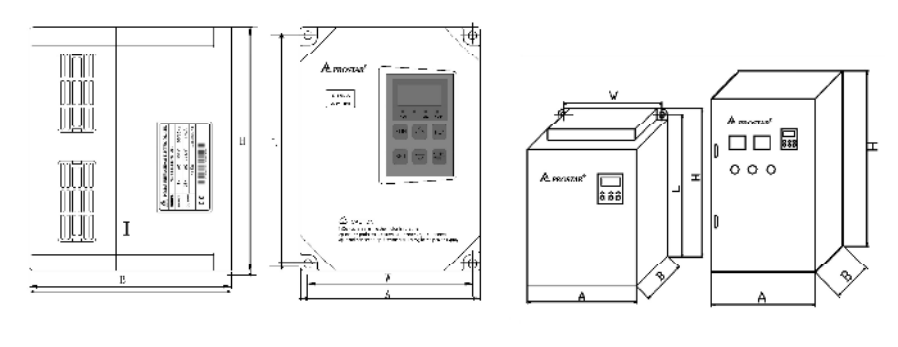

Fig 3-1 Plastic Profile Fig 3-2 Metal Profile

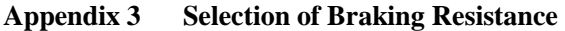

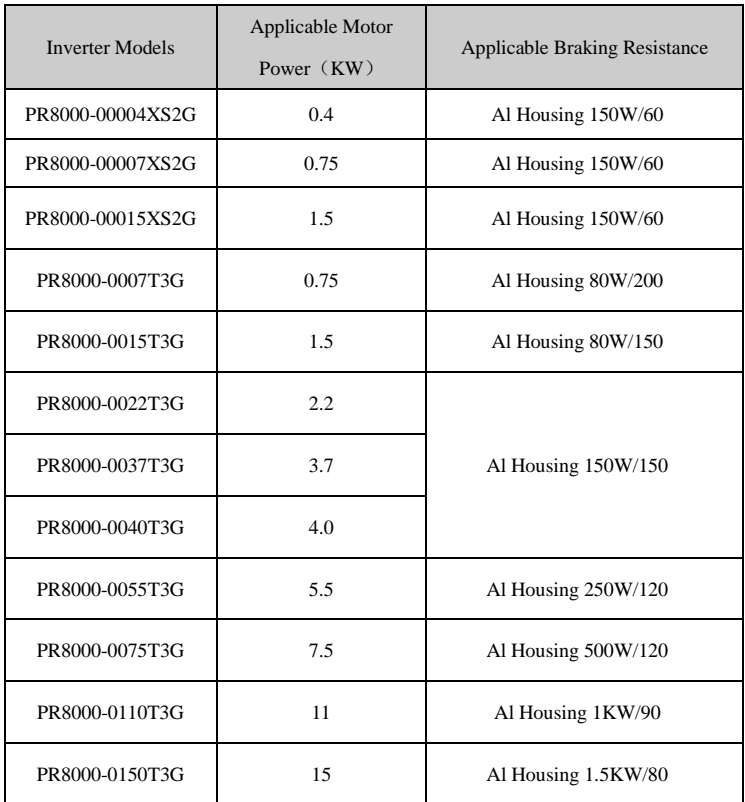

### **Appendix 4 Communication Manual**

**(Version 1.6)**

## **I. General**

Modbus is a serial and asynchronous communication protocol. Modbus protocol is a general language applied to PLC and other controlling units. This protocol has defined an information structure which can be identified and used by a controlling unit regardless of whatever network they are transmitted.

You can read reference books or ask for the details of MODBUS from manufactures.

Modbus protocol does not require a special interface while a typical physical interface is RS485.

# **II. Modbus Protocol**

### **1. Overall Description**

#### **(1) Transmission mode**

#### **1) ASCII Mode**

In ASCII mode, one Byte (hexadecimal format) is expressed by two ASCII characters.

For example, 31H (hexadecimal data) includes two ASCII characters'3(33H)','1(31H)'.

Common characters, ASCII characters are shown in the following table:

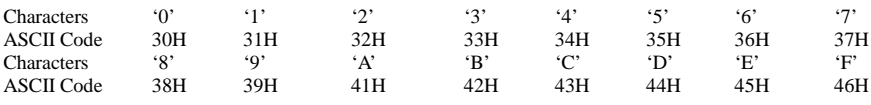

#### **2) RTU Mode**

In RTU mode, one Byte is expressed by hexadecimal format. For example, 31H is delievered to data packet.

#### **(2) Baud rate**

Setting range: 1200, 2400, 4800, 9600, 16200

#### **(3) Frame structure:**

#### **1) ASCII mode**

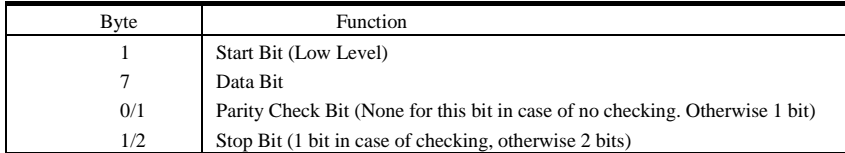

#### **2) RTU mode**

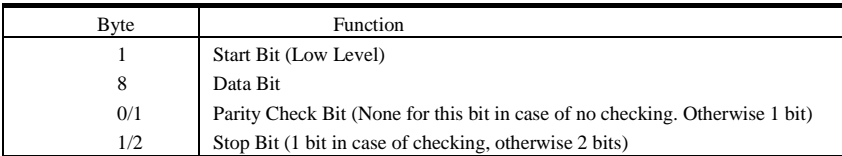

#### **(4) Error Check**

#### **1) ASCII mode**

Longitudinal Redundancy Check (LRC): It is performed on the ASCII message field contents excluding the 'colon' character that begins the message, and excluding the CRLF pair at the end of the message. The LRC is calculated by adding together successive 8–bit bytes of the message, discarding any carries, and then two's complementing the result.

A procedure for generating an LRC is:

1. Add all bytes in the message, excluding the starting 'colon' and ending CRLF. Add them into an 8–bit field, so that carries will be discarded.

2. Subtract the final field value from FF hex (all 1's), to produce the ones–complement.

3. Add 1 to produce the twos–complement.

#### **2) RTU Mode**

Cyclical Redundancy Check (CRC): The CRC field is two bytes, containing a 16–bit binary value.

The CRC is started by first preloading a 16–bit register to all 1's. Then a process begins of applying

successive 8–bit bytes of the message to the current contents of the register. Only the eight bits of data in

each character are used for generating the CRC. Start and stop bits, and the parity bit, do not apply to the CRC.

A procedure for generating a CRC-16 is:

- 1. Load a 16–bit register with FFFF hex (all 1's). Call this the CRC register.
- 2. Exclusive OR the first 8–bit byte of the message with the high–order byte of the 16–bit CRC register, putting the result in the CRC register.
- 3. Shift the CRC register one bit to the right (toward the LSB), zero–filling the MSB. Extract and examine the LSB.
- 4. (If the LSB was 0): Repeat Step 3 (another shift).

(If the LSB was 1): Exclusive OR the CRC register with the polynomial value A001 hex (1010 0000 0000 0001).

5. Repeat Steps 3 and 4 until 8 shifts have been performed. When this is done, a complete 8–bit byte will have been processed.

When the CRC is appended to the message, the low-order byte is appended first, followed by the high-order byte.

### **2. Command Type & Format**

#### **(1) The listing below shows the function codes.**

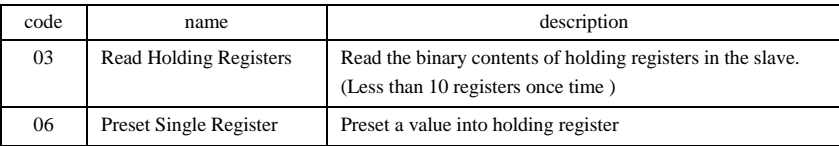

#### **(2) Format**

#### **1) ASCII mode**

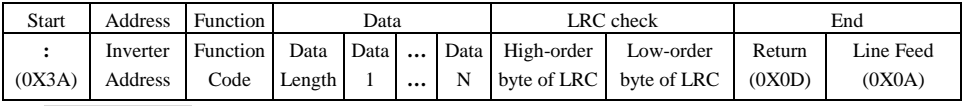

#### **2)RTU mode**

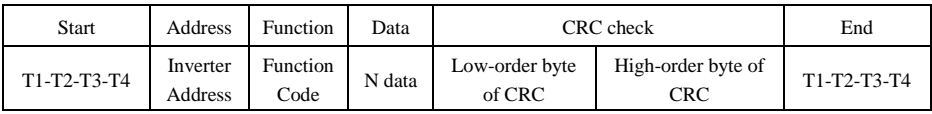

#### **3) Protocol Converter**

It is easy to turn a RTU command into an ASCII command followed by the lists:

- 1) Use the LRC replacing the CRC.
- 2) Transform each byte in RTU command into a corresponding two byte ASCII. For example: transform 0x03 into 0x30, 0x33 (ASCII code for 0 and ASCII code for 3).
- 3) Add a 'colon' ( : ) character (ASCII 3A hex) at the beginning of the message.
- 4) End with a 'carriage return line feed' (CRLF) pair (ASCII 0D and 0A hex).

**So we will introduce RTU Mode in followed part. If you use ASCII mode, you can use the up lists to convert.**

#### **(3) Address and meaning**

The part introduces inverter running, inverter status and related parameters setting.

Description of rules of function codes parameters address:

1) Use the function code as parameter address

General Series:

High-order byte: 01~0A (hexadecimal)

Low-order byte: 00~50 (max range) (hexadecimal) Function code range of each partition is not the same. The specific range refers to manual.

For example: F114 (display on the board), parameter address is 010E (hexadecimal).

F201 (display on the board), parameter address is 0201 (hexadecimal).

**Note: in this situation, it allowes to read six function codes and write only one function code. Some function codes can only be checked but cannot be modified; some function codes can neither be checked nor be modified; some function codes can not be modified in run state; some function codes can not be modified both in stop and run state.**

#### **In case parameters of all function codes are changed, the effective range, unit and related instructions shall refer to user manual of related series of inverters. Otherwise, unexpected results may occur.**

2) Use different parameters as parameter address

(The above address and parameters descriptions are in hexadecimal format, for example, the decimal digit 4096 is represented by hexadecimal 1000).

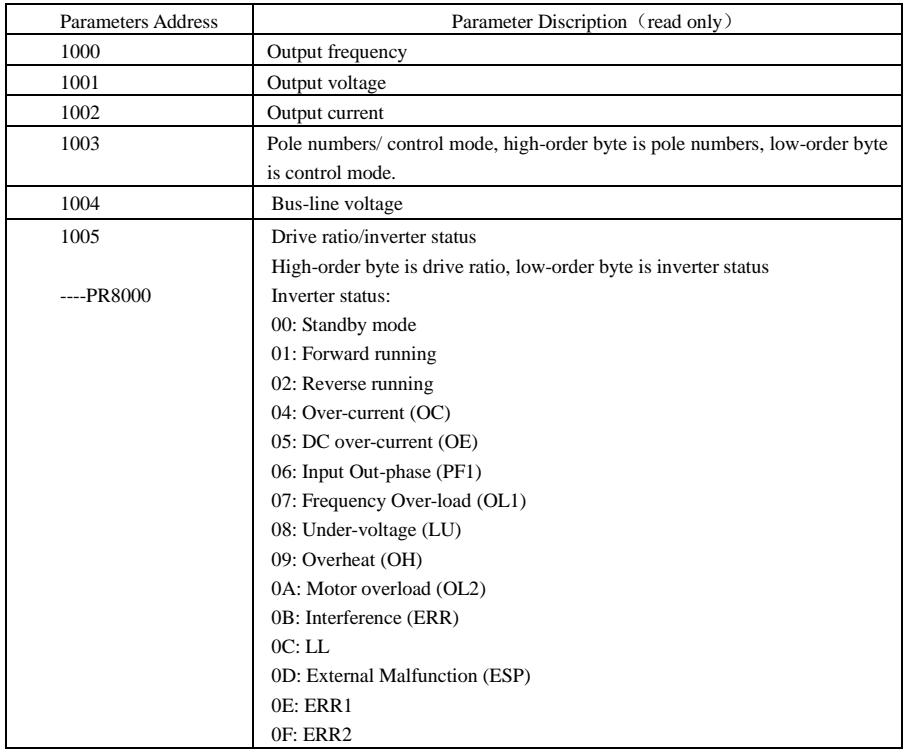

#### **1. Running status parameters**

### **2. Control commands**

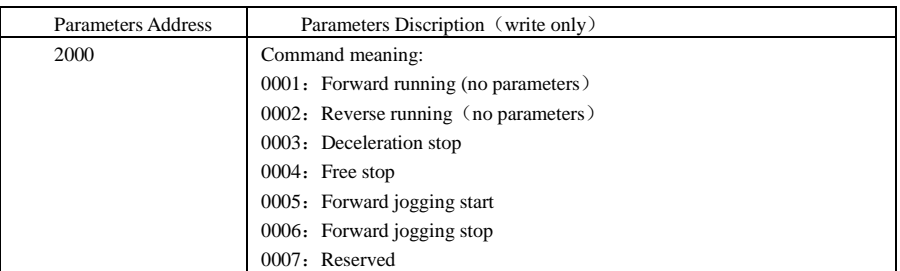

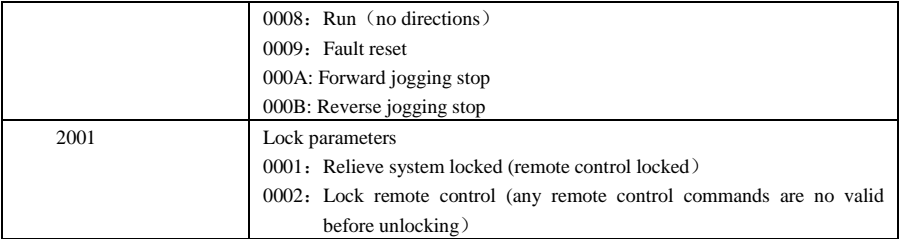

Command types of PR8000 series do not belong to every inverter models.

#### **3. Illegal Response When Reading Parameters**

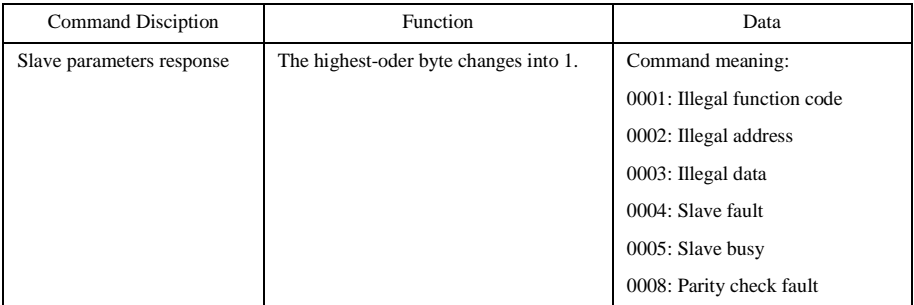

The following is response command when read/write paremeters:

**Eg1**: In RTU mode, change acc time (F114) to 10.0s in NO.01 inverter.

#### **Query**

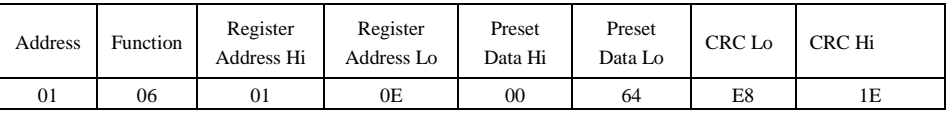

**Function code F114 Value: 10.0S**

#### **Normal Response**

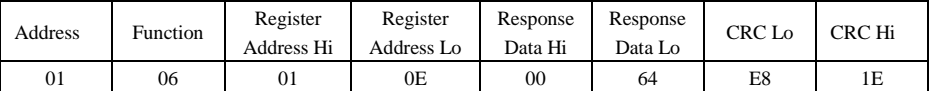

### **Function code F114 Normal Response**

#### **Abnormal Response**

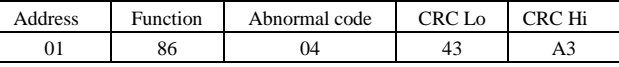

#### **The max value of function code is 1. Slave fault**

**Eg 2**: Read output frequency, output voltage, output current and current rotate speed from N0.2 inverter.

#### **Host Query**

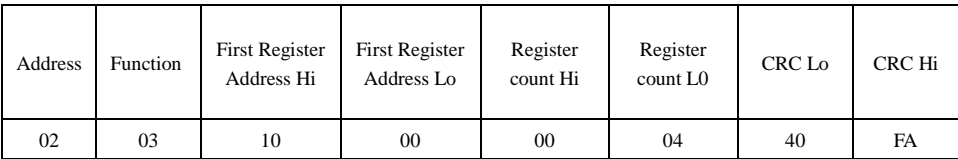

#### **Communication Parameters Address 1000H**

#### **Slave Response:**

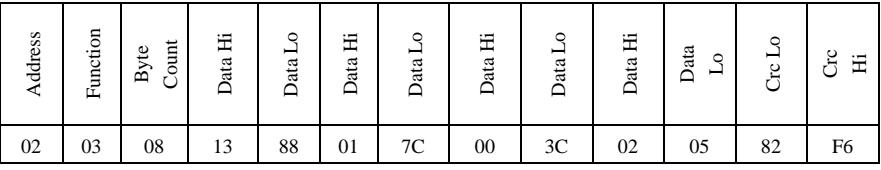

**Output Frequency Output Voltage Output Current Numbers ofPole Pairs Control Mode**

**NO.2 Inverter's output frequency is 50.00Hz, output voltage is 380V, output current is 6.0A, numbers of pole pairs are 2 and control mode PC/PLC control.**

**Eg 3:** NO.1 Inverter runs forwardly.

#### **Host Query:**

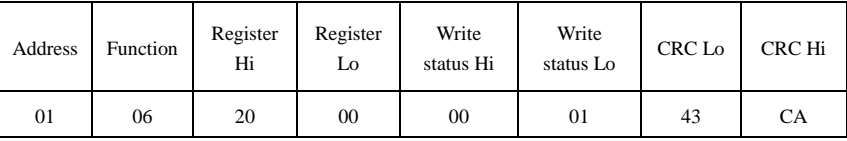

**Communication parameters address 2000H Forward running**

#### **Slave Normal Response:**

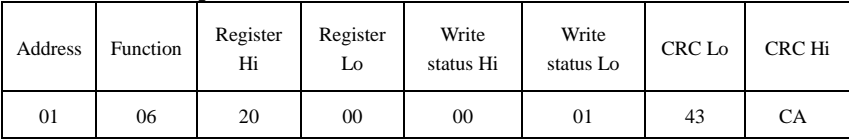

**Normal Response**

#### **Slave Abnormal Response:**

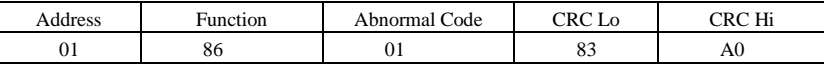

#### **The max value of function code is 1. Illegal function code (assumption)**

**Eg4:** Read the value of F113, F114 from NO.2 inverter

#### **Host Query:**

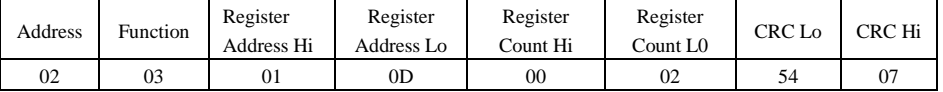

**Communication Parameter Address F10DH Numbers of Read Registers** 

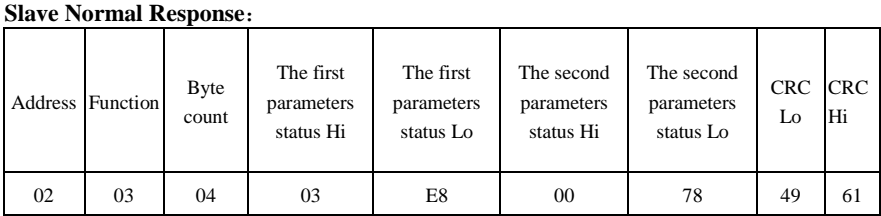

**The actual value is 10.00. The actual value is 12.00.**

#### **Slave Abnormal Response:**

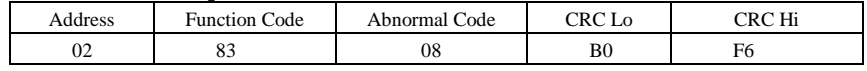

**The max value of function code is 1. Parity check fault**

### **3. Additional Remarks**

**Expressions during communication course:**

Parameter Values of Frequency=actual value X 100 (General Series)

Parameter Values of Frequency=actual value X 10 (Medium Frequency Series)

Parameter Values of Time=actual value X 10

Parameter Values of Current=actual value X 10

Parameter Values of Voltage=actual value X 1

Parameter Values of Power=actual value X 100

Parameter Values of Drive Ratio=actual value X 100

Parameter Values of Version No. =actual value X 100

**Instruction: Parameter value is the value sent in the data package. Actual value is the actual value of inverter. After PC/PLC receives the parameter value, it will divide the corresponding coefficient to get the actual value.**

**NOTE: Take no account of radix point of the data in the data package when PC/PLC transmits command to inverter. The valid value is range from 0 to 65535.**

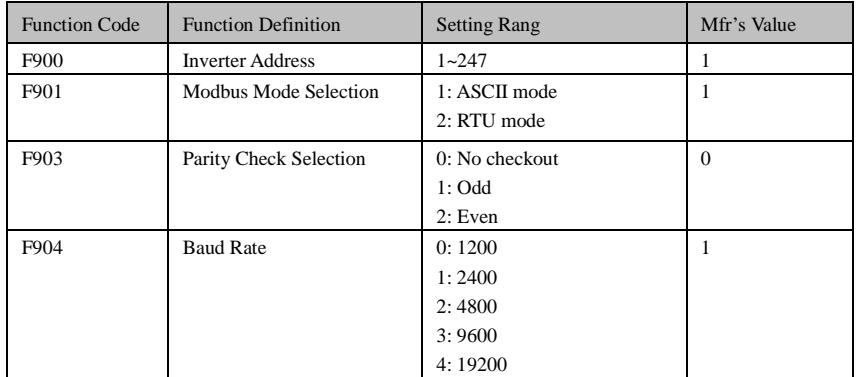

# **Function Codes Related to Communication**

You can read device status, function codes value, "write" control command and "write" function operation preset functions value regardless of control mode.

Please set functions code related to communication consonant with the PLC/PC communication parameters, when inverter communicates with PLC/PC.

# **Physical Interface**

### **1. Interface instruction**

Communication interface of RS485 is located on the most left of control terminals, marked underneath with A+ and B-

### **2. Structure of Field Bus**

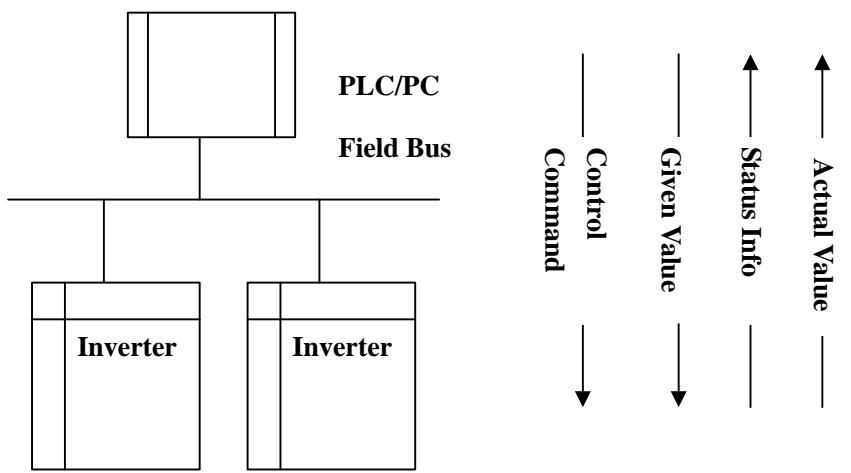

**Connecting Diagram of Field Bus**

RS485 Half-duplex communication mode is adopted for PR8000 series inverter. Daisy chain structure is adopted by 485 Bus-line. Do not use 'spur' lines or a star configuration. Reflect signals which are produced by spur lines or star configuration will interfere in 485 communications.

Please note that for the same time in half-duplex connection; only one inverter can have communication with PC/PLC. Should two or more than two inverters upload data at the same time, then bus competition will occur, which will not only lead to communication failure, but higher current to certain elements as well.

### **3. Grounding and Terminal**

Terminal resistance of 120  $\Omega$  will be adopted for terminal of RS485 network, to diminish the reflection of signals. Terminal resistance shall not be used for intermediate network.

No direct grounding shall be allowed for any point of RS485 network. All the equipment in the network shall be well grounded via their own grounding terminal. Please note that grounding wires will not form closed loop in any case.

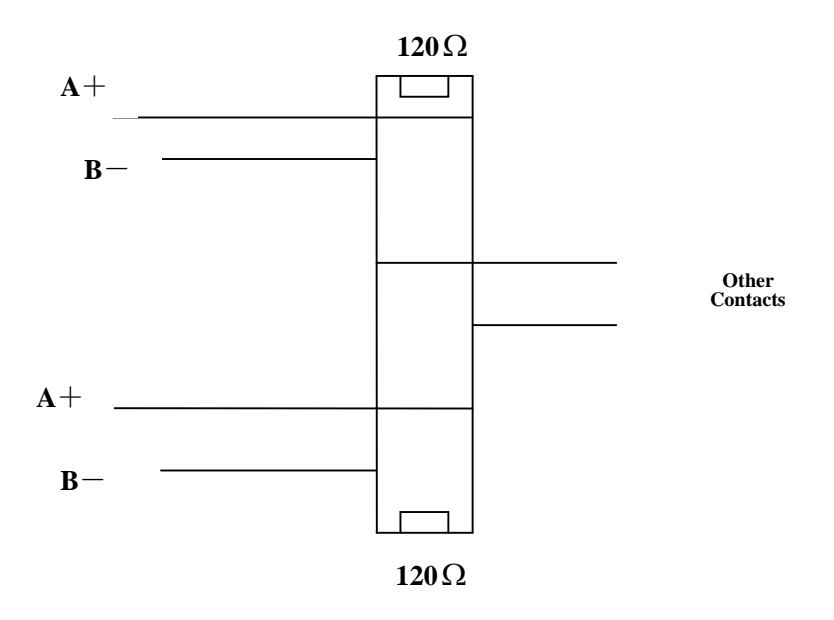

#### **Connecting Diagram of Terminal Resistance**

Please think over the drive capacity of PC/PLC and the distance between PC/PLC and inverter when wiring. Add a repeaters if drive capacity is not enough.

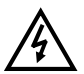

**All wiring connections for installation shall have to be made when the inverter is disconnected from power supply.**

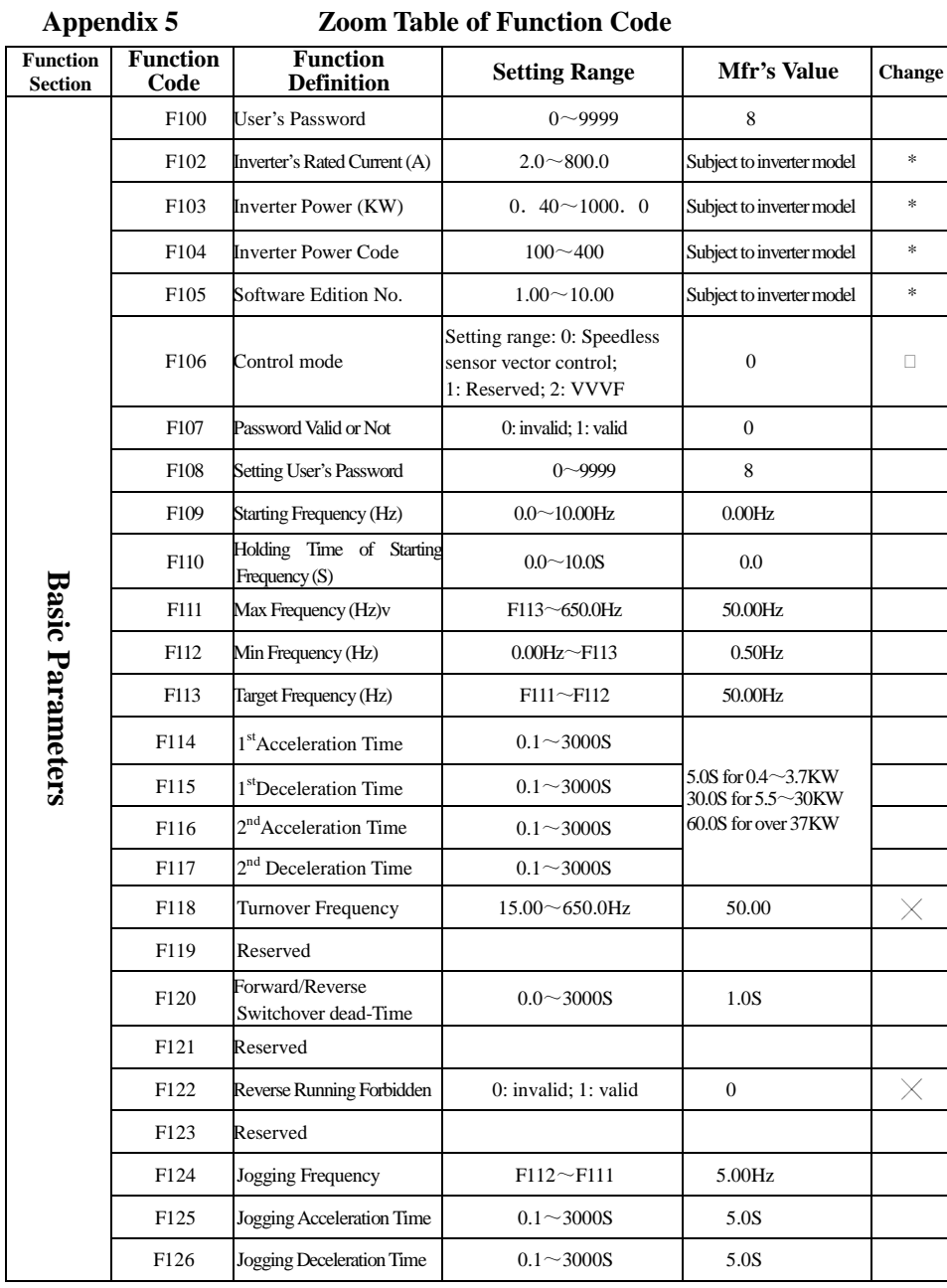

# ·63·

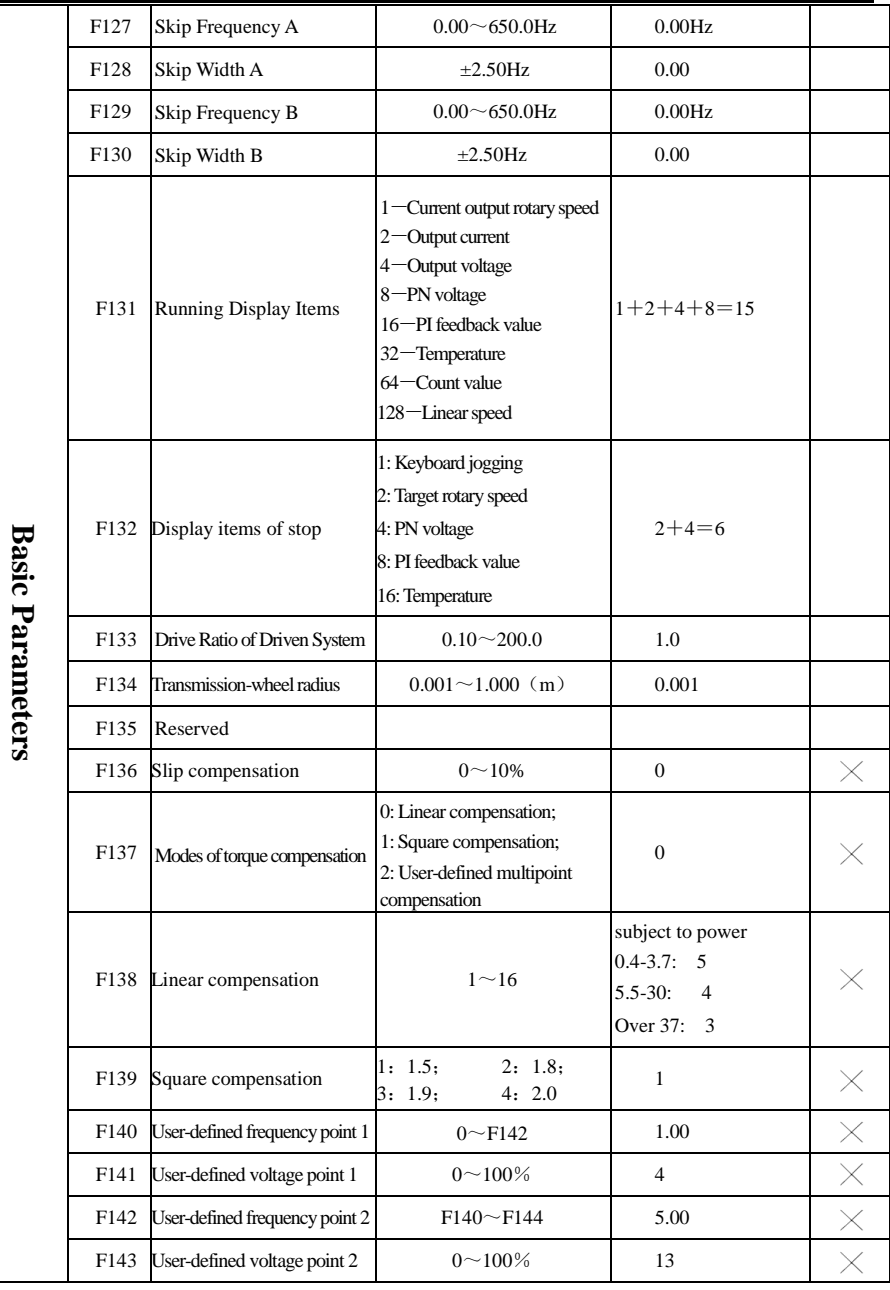

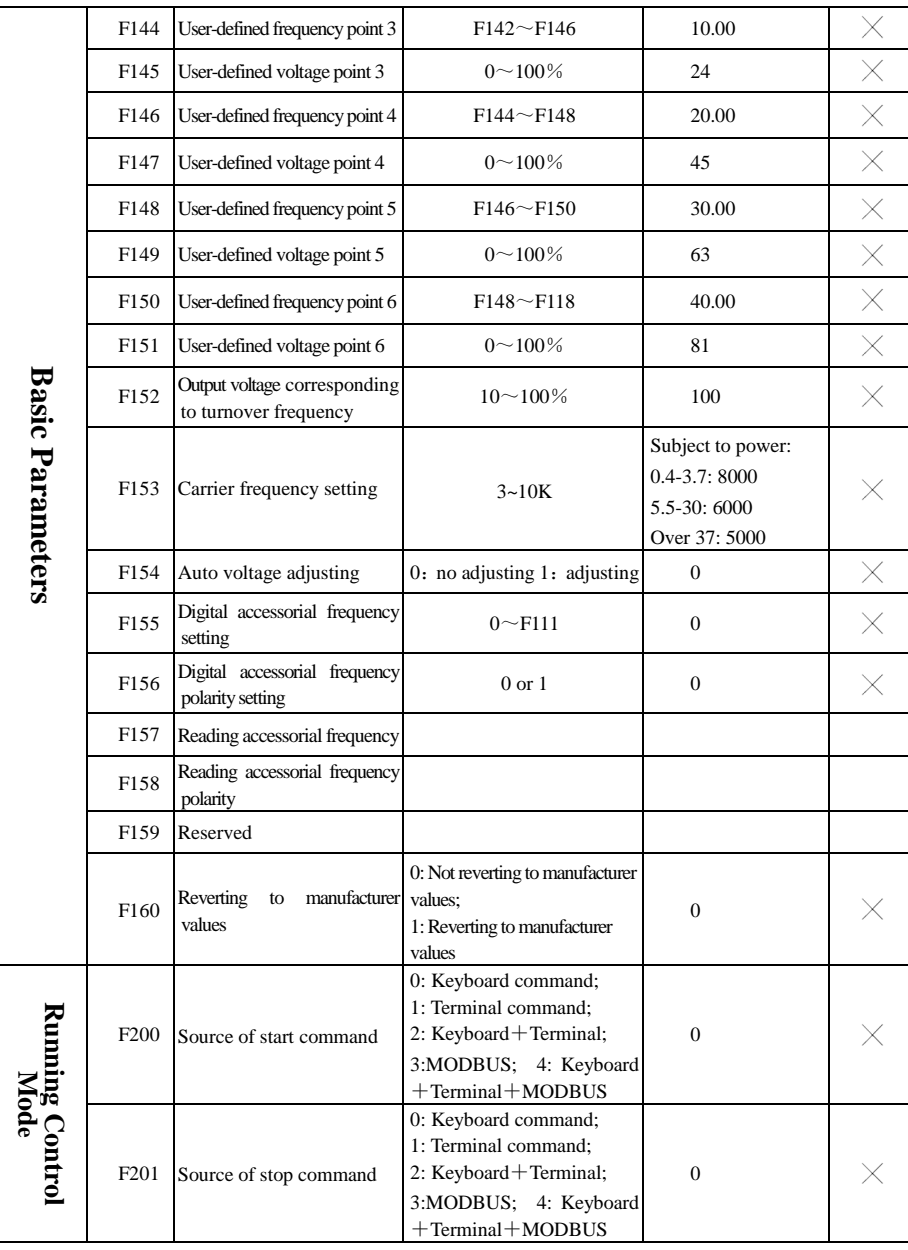

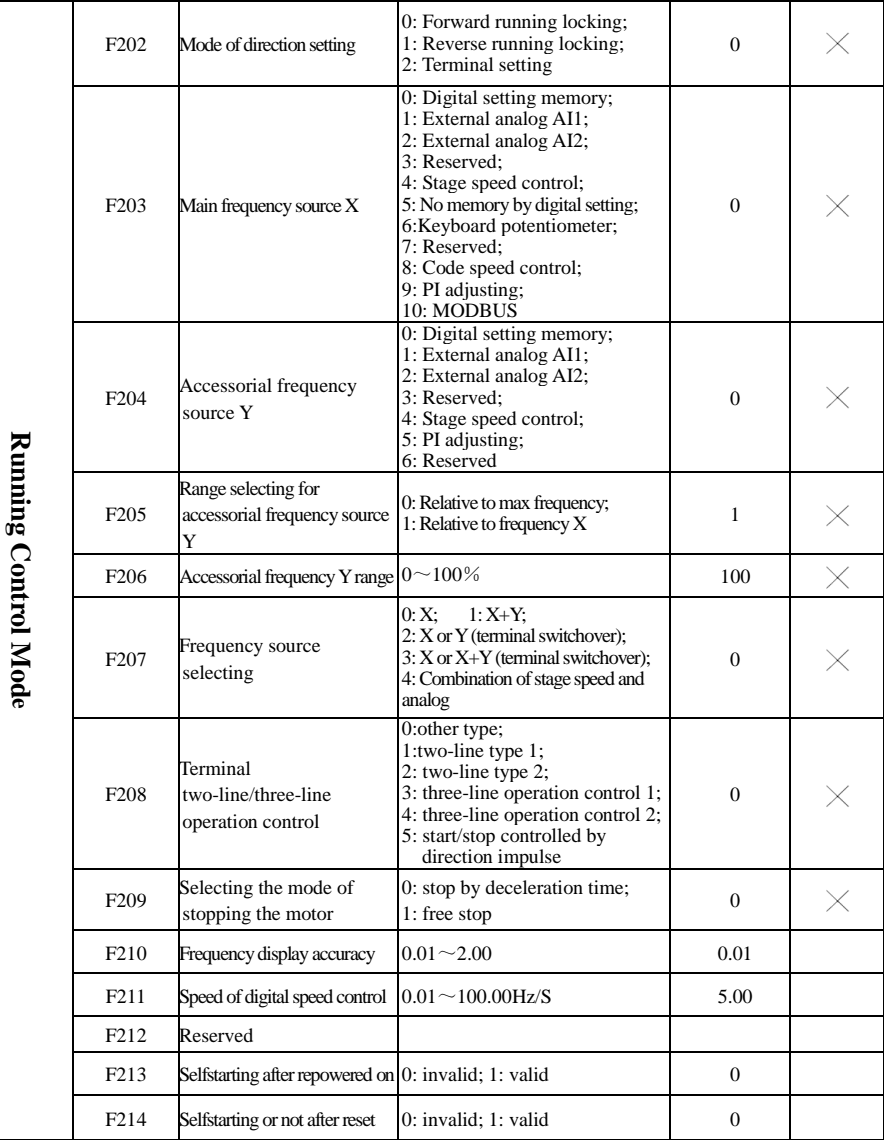

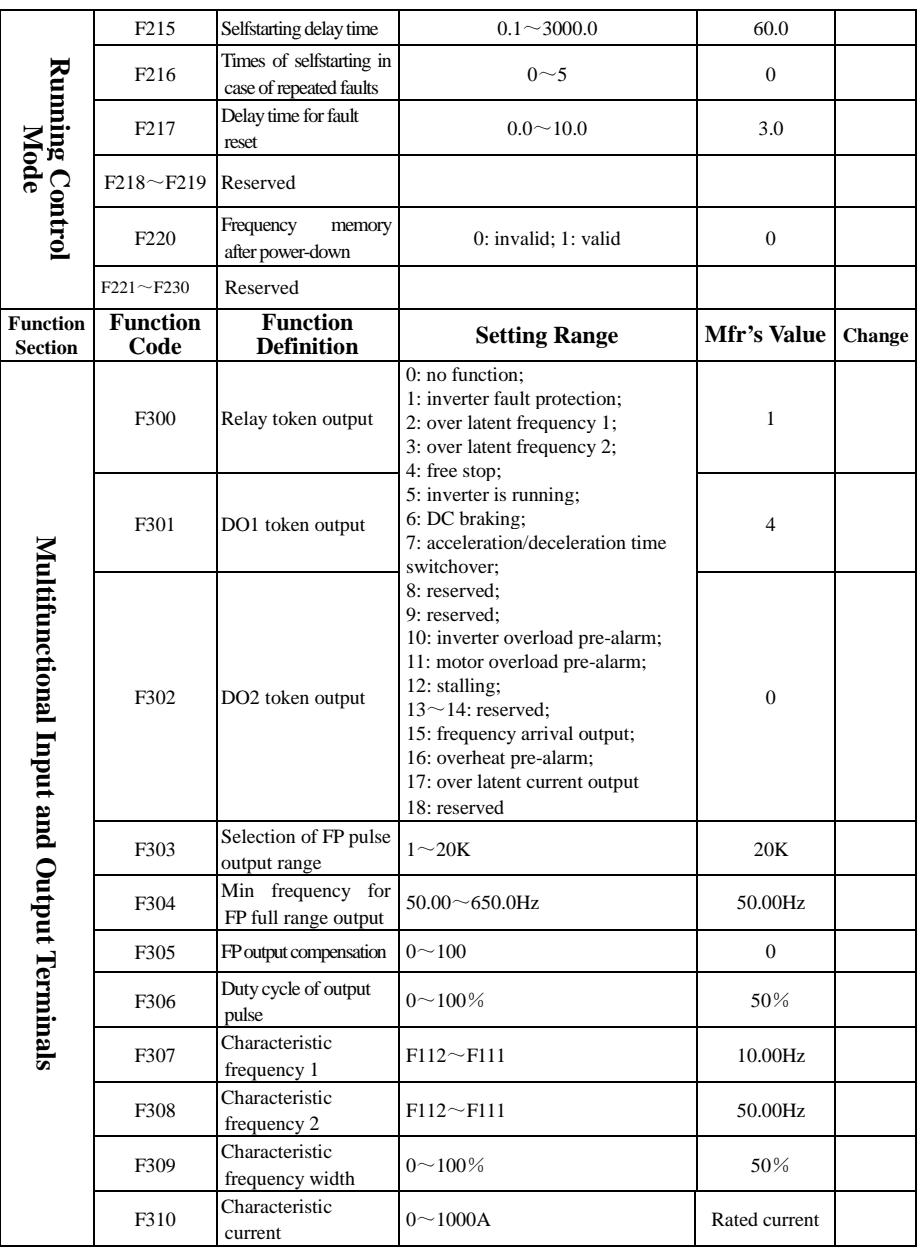

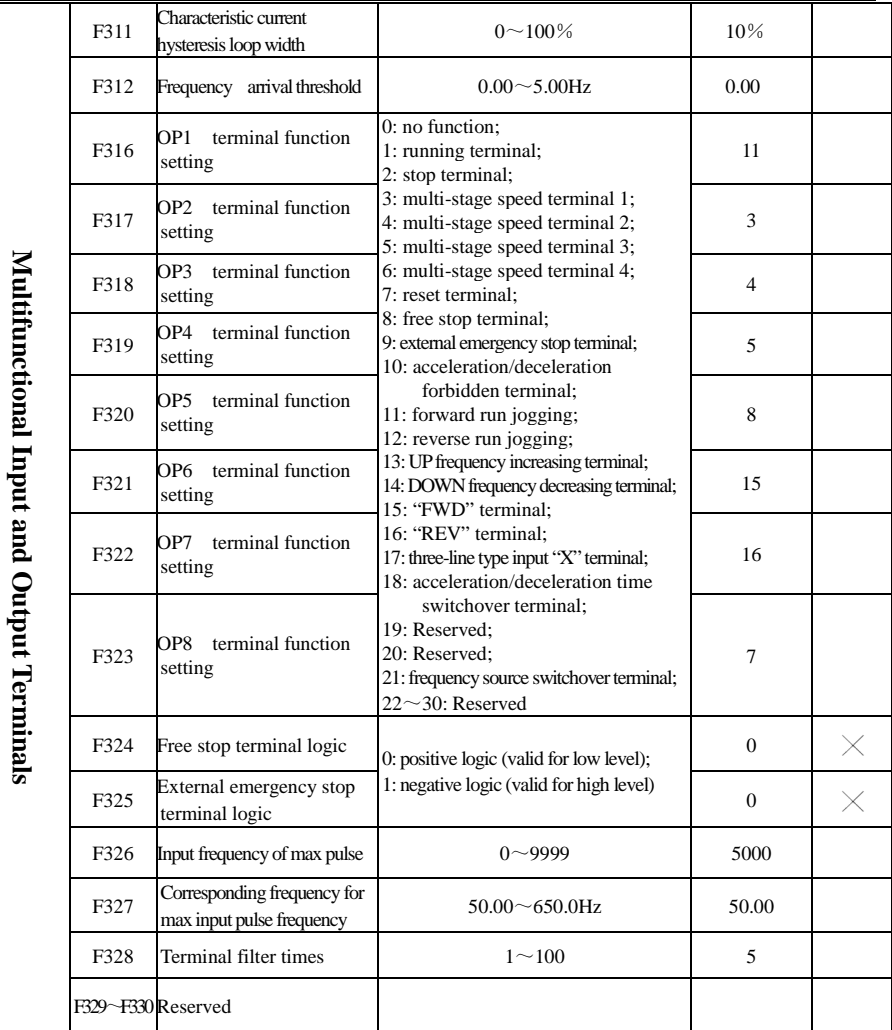
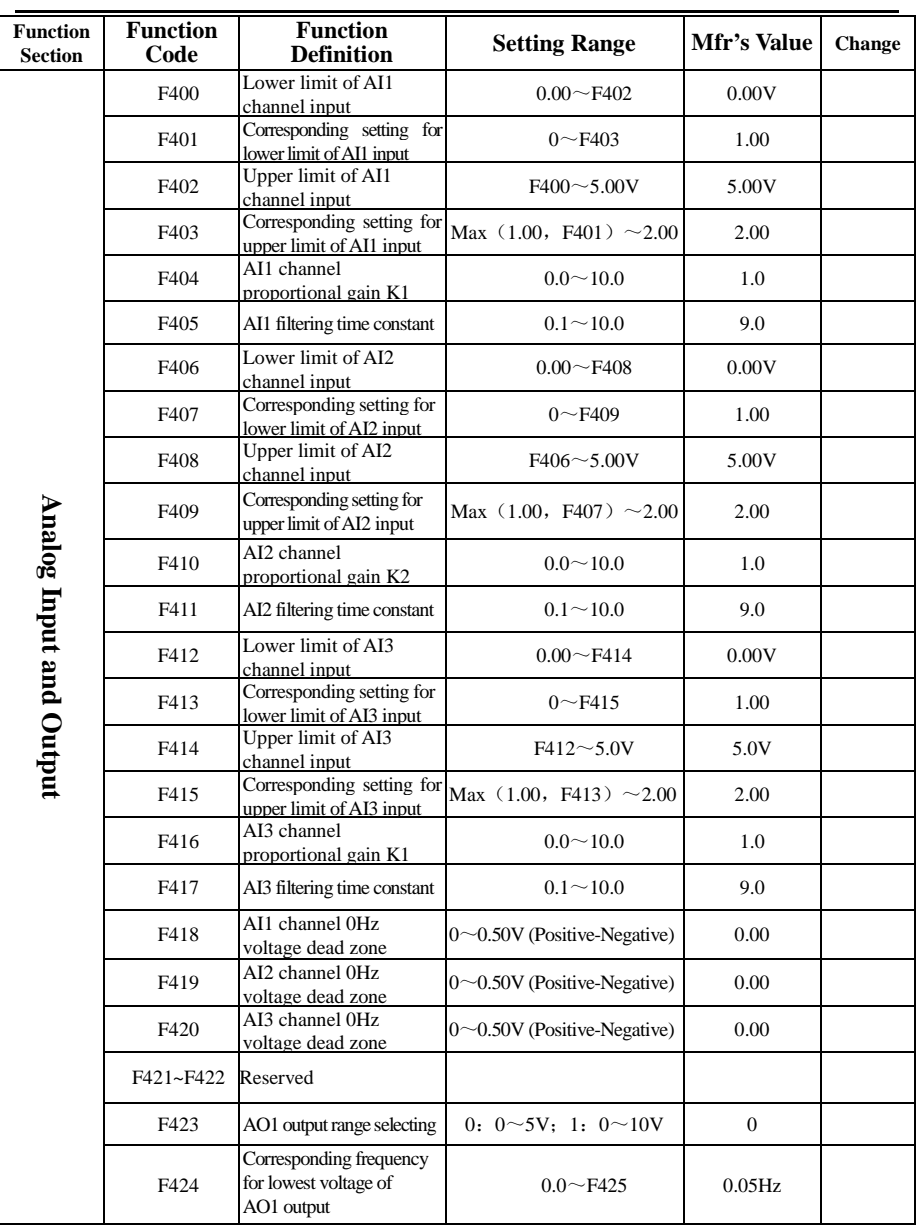

## PR8000

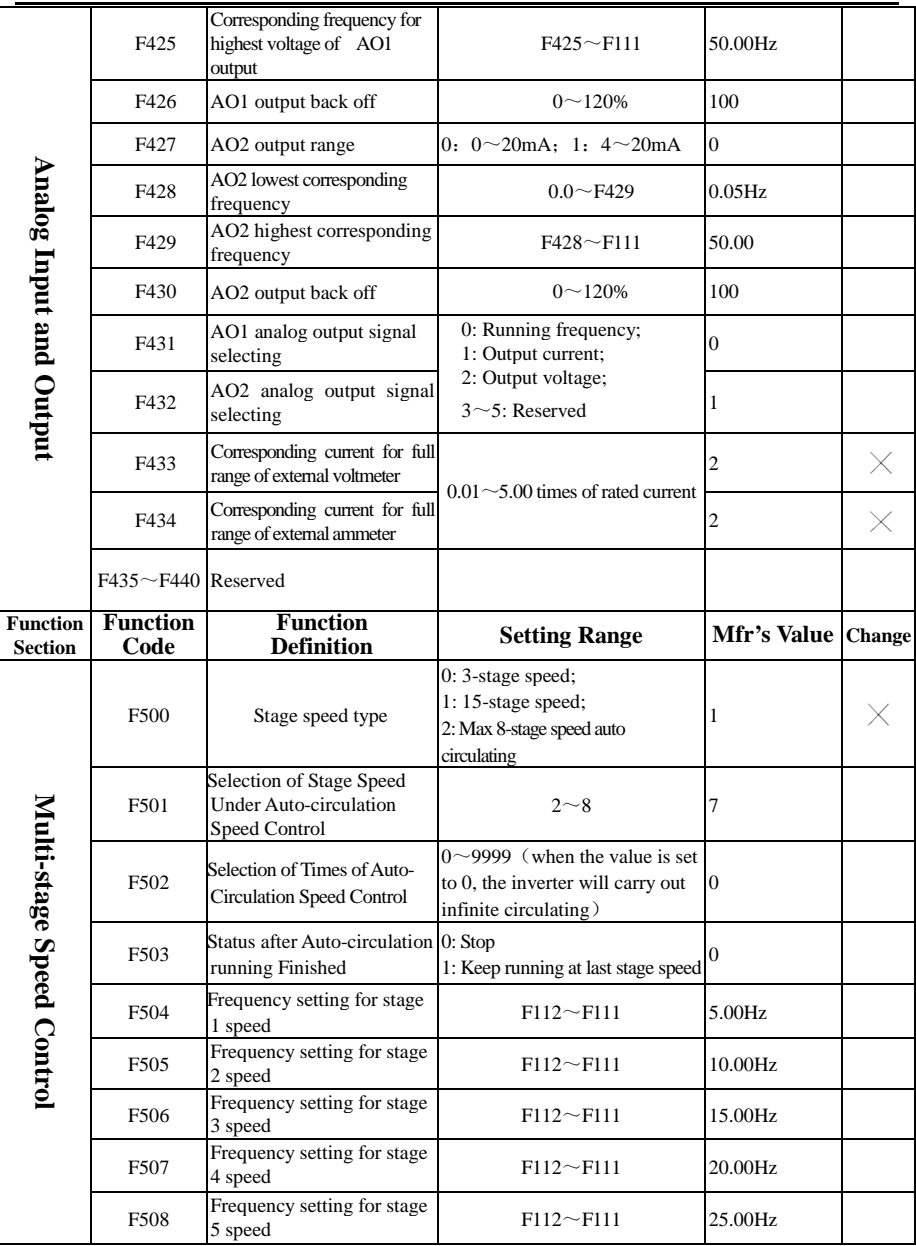

-

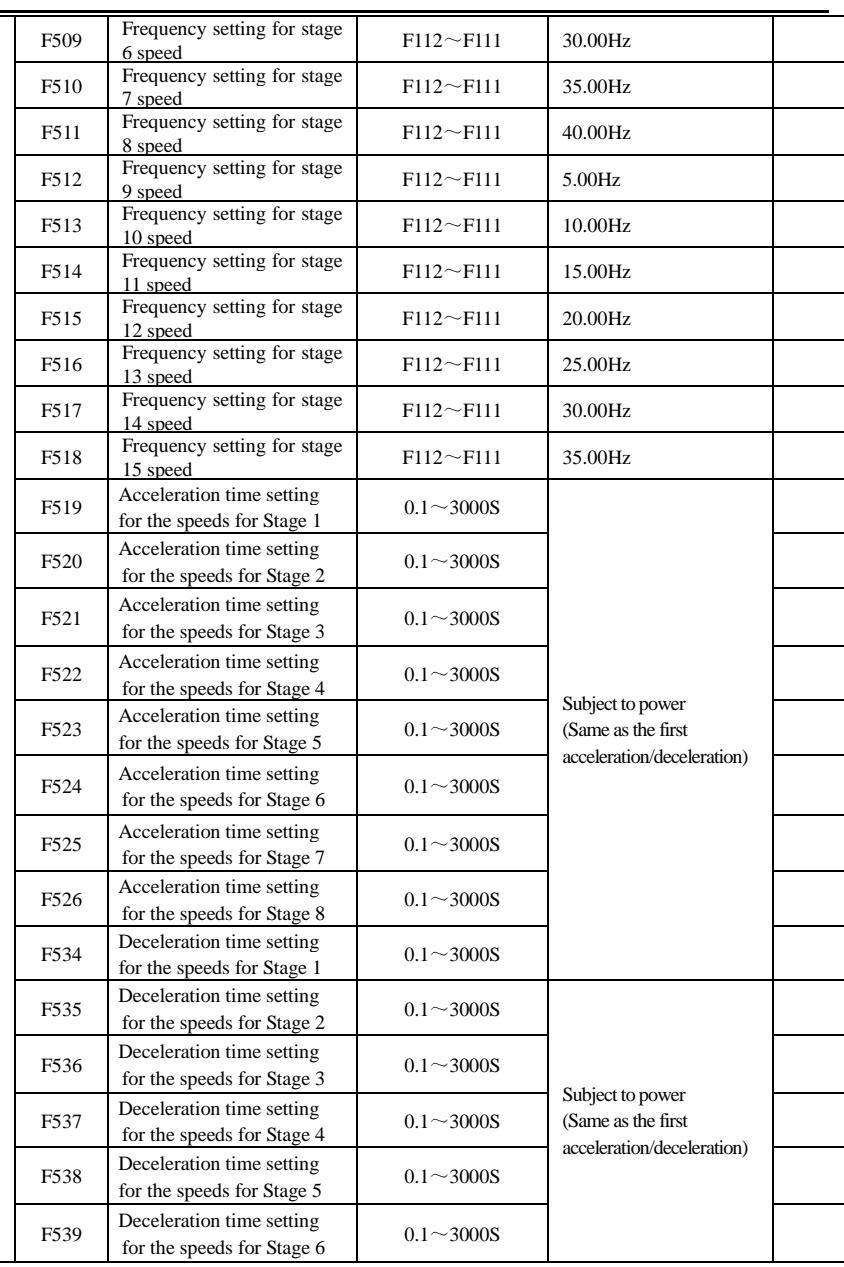

## PR8000

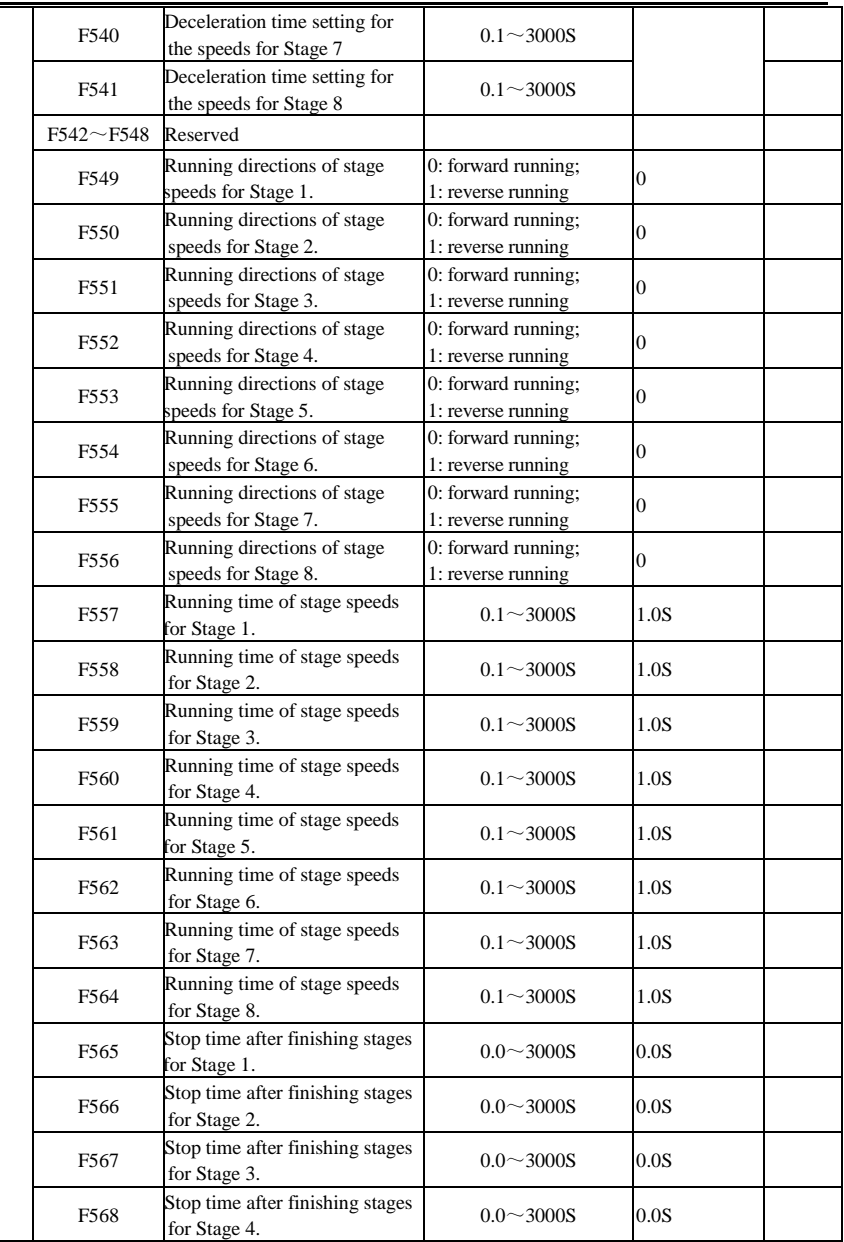

Multi-stage Speed Control **Multi-stage Speed Control**

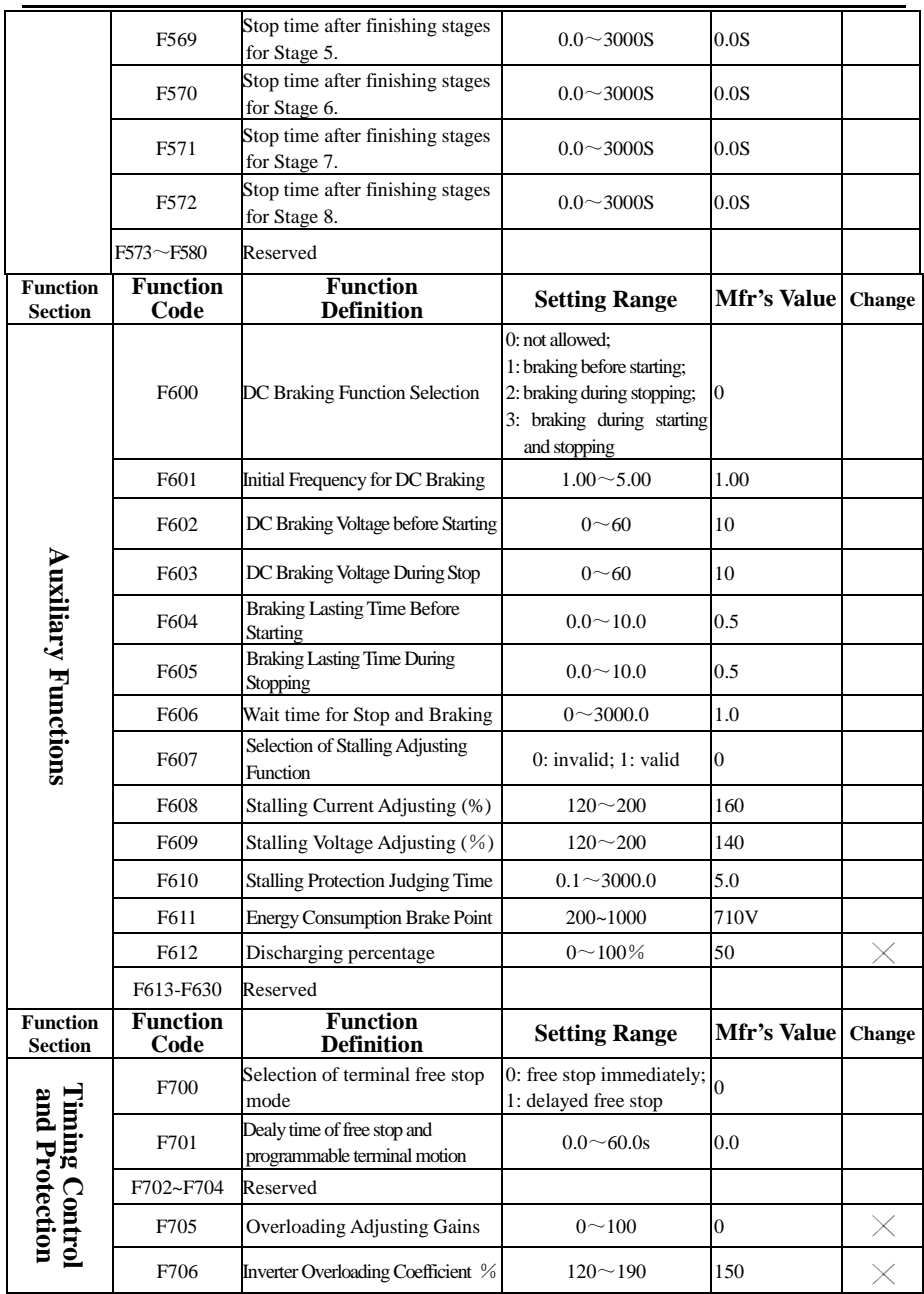

## PR8000

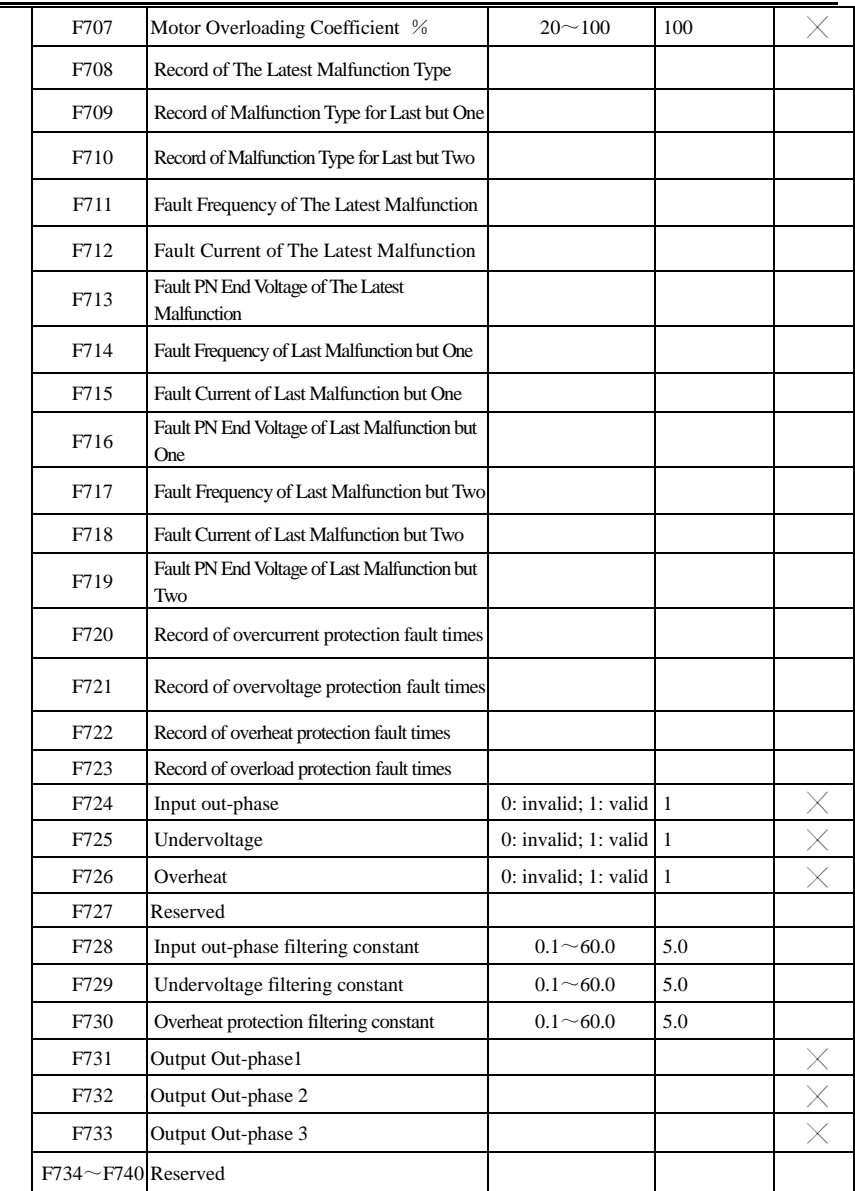

Timing Control and Protection **Timing Control and Protection**

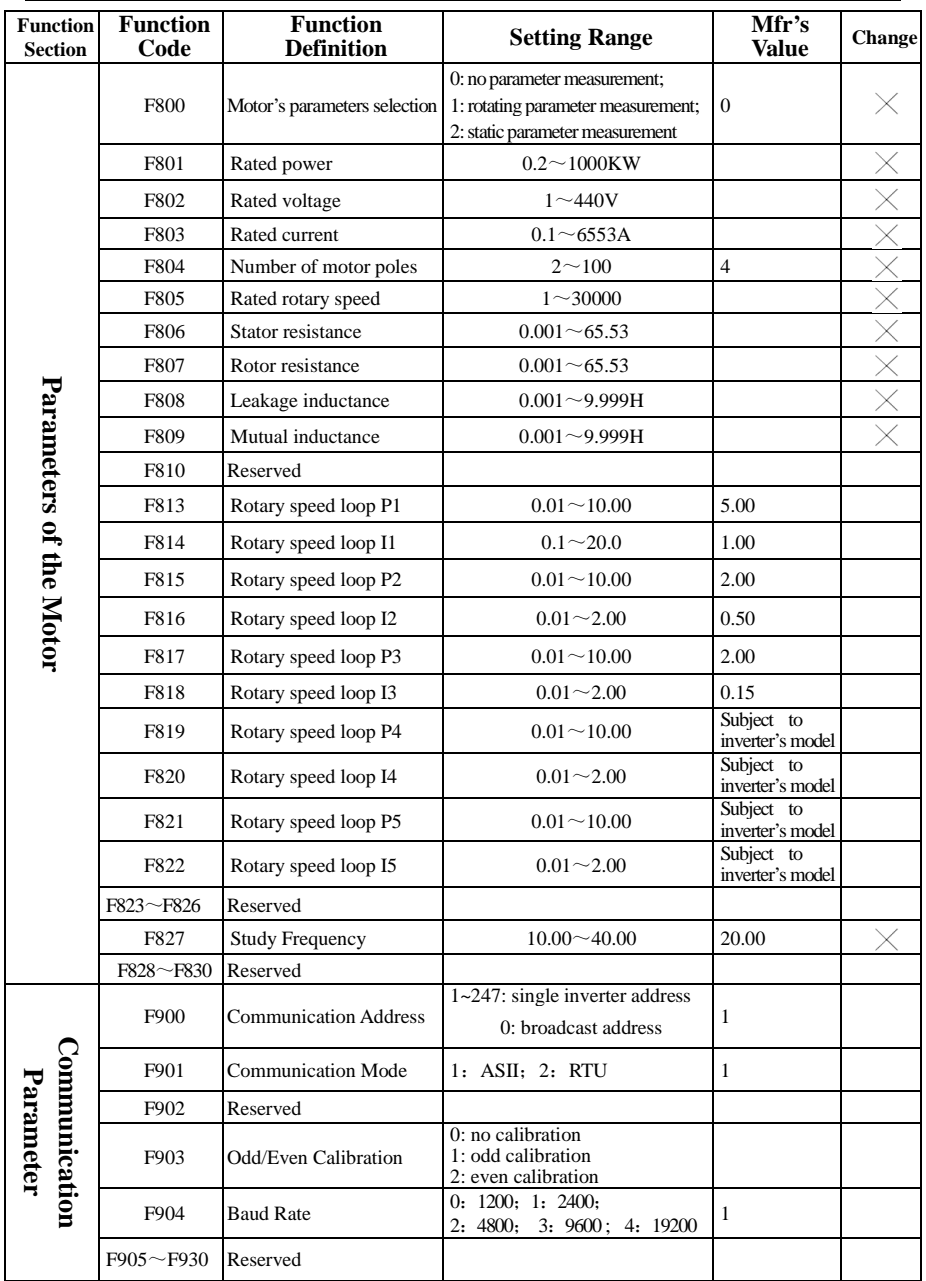

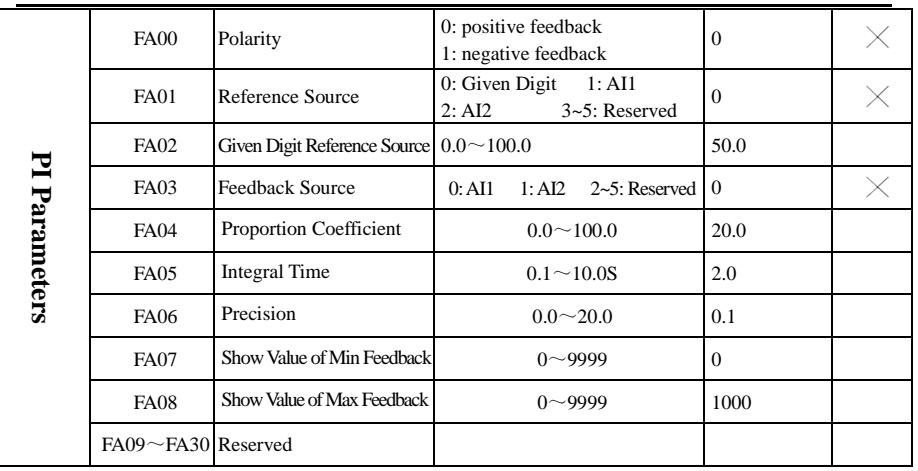

Note:  $\times$  indicating that function code can only be modified in stop state.

indicating that function code can be modified both in stop and run state.

indicating that function code can only be checked in stop or run state but cannot be modified.

indicating that function code cannot be initialized as inverter restores manufacturer's value but can only be modified manually.